# **BIG-IP® Systems: Upgrading 11.x Software**

Version 11.5

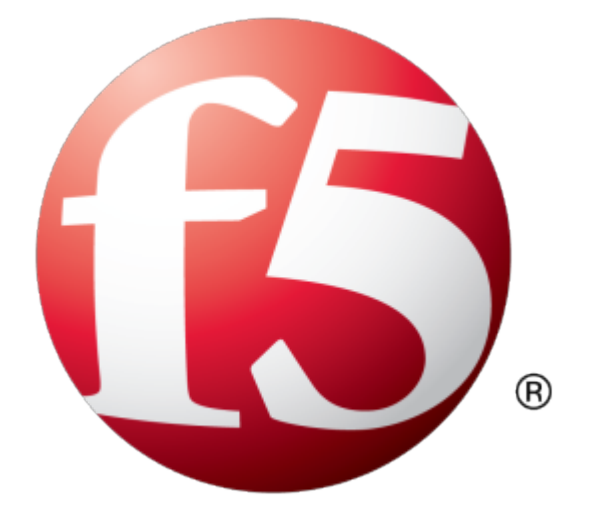

# **Table of Contents**

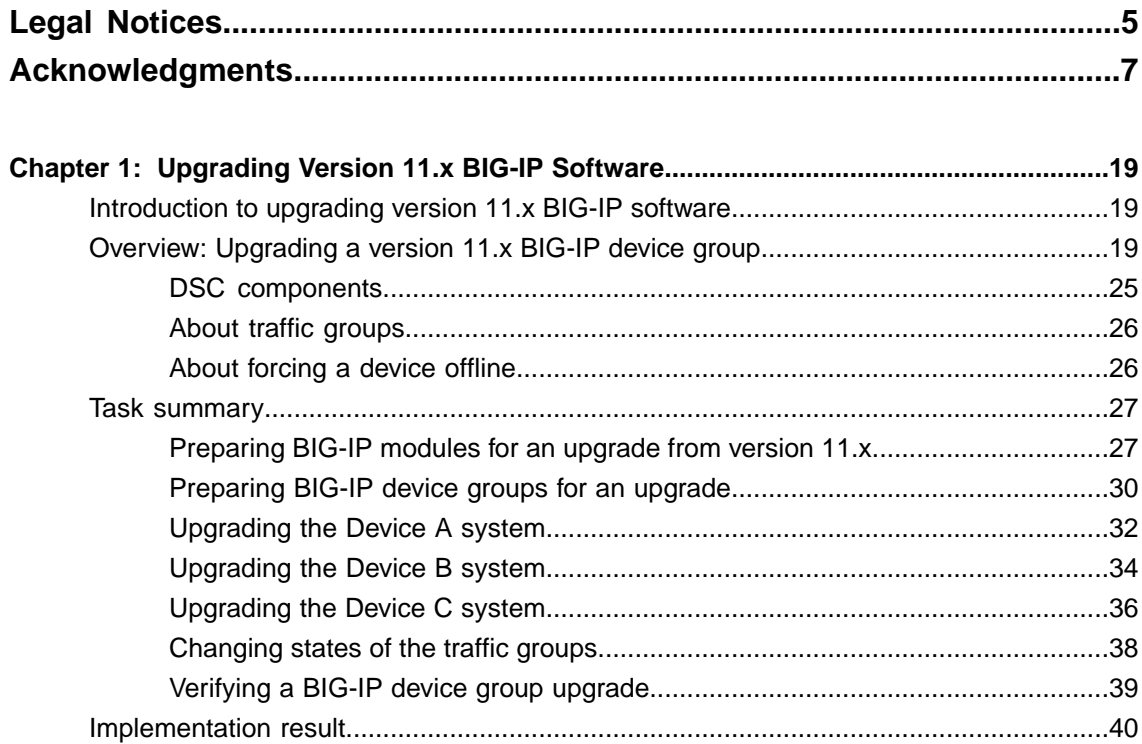

**Table of Contents**

# <span id="page-4-0"></span>**Legal Notices**

#### **Publication Date**

This document was published on September 25, 2015.

#### **Publication Number**

MAN-0556-00

#### **Copyright**

Copyright © 2013-2015, F5 Networks, Inc. All rights reserved.

F5 Networks, Inc. (F5) believes the information it furnishes to be accurate and reliable. However, F5 assumes no responsibility for the use of this information, nor any infringement of patents or other rights of third parties which may result from its use. No license is granted by implication or otherwise under any patent, copyright, or other intellectual property right of F5 except as specifically described by applicable user licenses. F5 reserves the right to change specifications at any time without notice.

#### **Trademarks**

AAM, Access Policy Manager, Advanced Client Authentication, Advanced Firewall Manager, Advanced Routing, AFM, APM, Application Acceleration Manager, Application Security Manager, ARX, AskF5, ASM, BIG-IP, BIG-IQ, Cloud Extender, CloudFucious, Cloud Manager, Clustered Multiprocessing, CMP, COHESION, Data Manager, DevCentral, DevCentral [DESIGN], DNS Express, DSC, DSI, Edge Client, Edge Gateway, EdgePortal, ELEVATE, EM, Enterprise Manager, ENGAGE,F5,F5 [DESIGN],F5 Certified [DESIGN],F5 Networks,F5SalesXchange [DESIGN],F5Synthesis, f5Synthesis,F5Synthesis[DESIGN], F5 TechXchange [DESIGN], Fast Application Proxy, Fast Cache, FirePass, Global Traffic Manager, GTM, GUARDIAN, iApps, IBR, Intelligent Browser Referencing, Intelligent Compression, IPv6 Gateway, iControl, iHealth, iQuery, iRules, iRules OnDemand, iSession, L7 Rate Shaping, LC, Link Controller, Local Traffic Manager, LTM, LineRate, LineRate Systems [DESIGN], LROS, LTM, Message Security Manager, MSM, OneConnect, Packet Velocity, PEM, Policy Enforcement Manager, Protocol Security Manager, PSM, Real Traffic Policy Builder, SalesXchange, ScaleN, Signalling Delivery Controller, SDC, SSL Acceleration, software designed applications services, SDAC (except in Japan), StrongBox, SuperVIP, SYN Check, TCP Express, TDR, TechXchange, TMOS, TotALL, Traffic Management Operating System, Traffix Systems, Traffix Systems (DESIGN), Transparent Data Reduction, UNITY, VAULT, vCMP, VE F5 [DESIGN], Versafe, Versafe [DESIGN], VIPRION, Virtual Clustered Multiprocessing, WebSafe, and ZoneRunner, are trademarks or service marks of F5 Networks, Inc., in the U.S. and other countries, and may not be used without F5's express written consent.

All other product and company names herein may be trademarks of their respective owners.

#### **Patents**

This product may be protected by one or more patents indicated at: *<http://www.f5.com/about/guidelines-policies/patents>*

#### **Export Regulation Notice**

This product may include cryptographic software. Under the Export Administration Act, the United States government may consider it a criminal offense to export this product from the United States.

#### **RF Interference Warning**

This is a Class A product. In a domestic environment this product may cause radio interference, in which case the user may be required to take adequate measures.

#### **FCC Compliance**

This equipment has been tested and found to comply with the limits for a Class A digital device pursuant to Part 15 of FCC rules. These limits are designed to provide reasonable protection against harmful interference when the equipment is operated in a commercial environment. This unit generates, uses, and can radiate radio frequency energy and, if not installed and used in accordance with the instruction manual, may cause harmful interference to radio communications. Operation of this equipment in a residential area is likely to cause harmful interference, in which case the user, at his own expense, will be required to take whatever measures may be required to correct the interference.

Any modificationsto this device, unless expressly approved by the manufacturer, can void the user's authority to operate this equipment under part 15 of the FCC rules.

#### **Canadian Regulatory Compliance**

This Class A digital apparatus complies with Canadian ICES-003.

#### **Standards Compliance**

This product conforms to the IEC, European Union, ANSI/UL and Canadian CSA standards applicable to Information Technology products at the time of manufacture.

# <span id="page-6-0"></span>**Acknowledgments**

This product includes software developed by Bill Paul. This product includes software developed by Jonathan Stone. This product includes software developed by Manuel Bouyer. This product includes software developed by Paul Richards. This product includes software developed by the NetBSD Foundation, Inc. and its contributors. This product includes software developed by the Politecnico di Torino, and its contributors. This product includes software developed by the Swedish Institute of Computer Science and its contributors. This product includes software developed by the University of California, Berkeley and its contributors. This product includes software developed by the Computer Systems Engineering Group at the Lawrence Berkeley Laboratory. This product includes software developed by Christopher G. Demetriou for the NetBSD Project. This product includes software developed by Adam Glass. This product includes software developed by Christian E. Hopps. This product includes software developed by Dean Huxley. This product includes software developed by John Kohl. This product includes software developed by Paul Kranenburg. This product includes software developed by Terrence R. Lambert. This product includes software developed by Philip A. Nelson. This product includes software developed by Herb Peyerl. This product includes software developed by Jochen Pohl for the NetBSD Project. This product includes software developed by Chris Provenzano. This product includes software developed by Theo de Raadt. This product includes software developed by David Muir Sharnoff. This product includes software developed by SigmaSoft, Th. Lockert. This product includes software developed for the NetBSD Project by Jason R. Thorpe. This product includes software developed by Jason R. Thorpe for And Communications, http://www.and.com. This product includes software developed for the NetBSD Project by Frank Van der Linden. This product includes software developed for the NetBSD Project by John M. Vinopal. This product includes software developed by Christos Zoulas. This product includes software developed by the University of Vermont and State Agricultural College and Garrett A. Wollman.

This product includes software developed by Balazs Scheidler (bazsi@balabit.hu), which is protected under the GNU Public License.

This product includes software developed by Niels Mueller (nisse@lysator.liu.se), which is protected under the GNU Public License.

In the following statement,*Thissoftware* refersto the Mitsumi CD-ROM driver: Thissoftware was developed by Holger Veit and Brian Moore for use with 386BSD and similar operating systems. *Similar operating systems* includes mainly non-profit oriented systems for research and education, including but not restricted to NetBSD, FreeBSD, Mach (by CMU).

This product includes software developed by the Apache Group for use in the Apache HTTP server project (http://www.apache.org/).

This product includes software licensed from Richard H. Porter under the GNU Library General Public License (© 1998, Red Hat Software), www.gnu.org/copyleft/lgpl.html.

This product includes the standard version of Perl software licensed under the Perl Artistic License ( $\degree$  1997, 1998 Tom Christiansen and Nathan Torkington). All rightsreserved. You mayfind the most currentstandard version of Perl at http://www.perl.com.

This product includes software developed by Jared Minch.

This product includes software developed by the OpenSSL Project for use in the OpenSSL Toolkit (http://www.openssl.org/).

This product includes cryptographic software written by Eric Young (eay $@c$ ryptsoft.com).

This product contains software based on oprofile, which is protected under the GNU Public License.

This product includes software with glib library utility functions, which is protected under the GNU Public License.

This product includes software with grub2 bootloader functions, which is protected under the GNU Public License.

This product includes software with the Intel Gigabit Linux driver, which is protected under the GNU Public License. Copyright ©1999 - 2012 Intel Corporation.

This product includes software with the Intel 10 Gigabit PCI Express Linux driver, which is protected under the GNU Public License. Copyright ©1999 - 2012 Intel Corporation.

This product includes RRDtool software developed by Tobi Oetiker (http://www.rrdtool.com/index.html) and licensed under the GNU General Public License.

This product contains software licensed from Dr. Brian Gladman under the GNU General Public License (GPL).

This product includes software developed by the Apache Software Foundation (http://www.apache.org/).

This product includes Hypersonic SQL.

This product contains software developed by the Regents of the University of California, Sun Microsystems, Inc., Scriptics Corporation, and others.

This product includes software developed by the Internet Software Consortium.

This product includes software developed by Nominum, Inc. (http://www.nominum.com).

This product contains software developed by Broadcom Corporation, which is protected under the GNU Public License.

This product containssoftware developed by MaxMind LLC, and is protected under the GNU Lesser General Public License, as published by the Free Software Foundation.

This product includes software developed by Andrew Tridgell, which is protected under the GNU Public License, copyright ©1992-2000.

This product includes software developed by Jeremy Allison, which is protected under the GNU Public License, copyright ©1998.

This product includes software developed by Guenther Deschner, which is protected under the GNU Public License, copyright ©2008.

This product includes software developed by www.samba.org, which is protected under the GNU Public License, copyright ©2007.

This product includes software from Allan Jardine, distributed under the MIT License.

This product includes software from Trent Richardson, distributed under the MIT License.

This product includes vmbus drivers distributed by Microsoft Corporation.

This product includes software from Cavium.

This product includes software from Webroot, Inc.

This product includes software from Maxmind, Inc.

This product includes software from OpenVision Technologies, Inc. Copyright ©1993-1996, OpenVision Technologies, Inc. All Rights Reserved.

This product includes software developed by Matt Johnson, distributed under the MIT License. Copyright  $^{\circ}2012$ .

Permission is hereby granted, free of charge, to any person obtaining a copy of this software and associated documentation files (the "Software"), to deal in the Software without restriction, including without limitation the rights to use, copy, modify, merge, publish, distribute, sublicense, and/or sell copies of the Software, and to permit persons to whom the Software is furnished to do so, subject to the following conditions:

The above copyright notice and this permission notice shall be included in all copies or substantial portions of the Software.

THE SOFTWARE IS PROVIDED "AS IS", WITHOUT WARRANTY OF ANY KIND, EXPRESS OR IMPLIED, INCLUDING BUT NOT LIMITED TO THE WARRANTIES OF MERCHANTABILITY, FITNESS FOR A PARTICULAR PURPOSE AND NONINFRINGEMENT. IN NO EVENT SHALL THE AUTHORS OR COPYRIGHT HOLDERS BE LIABLE FOR ANY CLAIM, DAMAGES OR OTHER LIABILITY, WHETHER IN AN ACTION OF CONTRACT, TORT OR OTHERWISE, ARISING FROM, OUT OF OR IN CONNECTION WITH THE SOFTWARE OR THE USE OR OTHER DEALINGS IN THE SOFTWARE.

This product includes software from NLnetLabs. Copyright ©2001-2006. All rights reserved.

Redistribution and use in source and binary forms, with or without modification, are permitted provided that the following conditions are met:

- Redistributions of source code must retain the above copyright notice, this list of conditions and the following disclaimer.
- Redistributions in binary form must reproduce the above copyright notice, this list of conditions and the following disclaimer in the documentation and/or other materials provided with the distribution.
- Neither the name of NLnetLabs nor the names of its contributors may be used to endorse or promote products derived from this software without specific prior written permission.

THIS SOFTWARE IS PROVIDED BY THE COPYRIGHT HOLDERS AND CONTRIBUTORS "AS IS" AND ANY EXPRESS OR IMPLIED WARRANTIES, INCLUDING, BUT NOT LIMITED TO, THE IMPLIED WARRANTIES OF MERCHANTABILITY AND FITNESSFOR A PARTICULAR PURPOSE ARE DISCLAIMED. IN NO EVENT SHALL THE COPYRIGHT OWNER OR CONTRIBUTORS BE LIABLE FOR ANY DIRECT, INDIRECT, INCIDENTAL, SPECIAL, EXEMPLARY, OR CONSEQUENTIAL DAMAGES (INCLUDING, BUT NOT LIMITED TO, PROCUREMENT OF SUBSTITUTE GOODS OR SERVICES; LOSS OF USE, DATA, OR PROFITS; OR BUSINESS INTERRUPTION) HOWEVER CAUSED AND ON ANY THEORY OF LIABILITY, WHETHER IN CONTRACT,STRICT LIABILITY, ORTORT (INCLUDING NEGLIGENCE OR OTHERWISE) ARISING IN ANY WAY OUT OF THE USE OF THIS SOFTWARE, EVEN IF ADVISED OF THE POSSIBILITY OF SUCH DAMAGE.

This product includes GRand Unified Bootloader (GRUB) software developed under the GNU Public License, copyright ©2007.

This product includes Intel QuickAssist kernel module, library, and headers software licensed under the GNU General Public License (GPL).

This product includes gd-libgd library software developed by the following in accordance with the following copyrights:

- Portions copyright  $^{\circ}$ 1994, 1995, 1996, 1997, 1998, 2000, 2001, 2002 by Cold Spring Harbor Laboratory. Funded under Grant P41-RR02188 by the National Institutes of Health.
- Portions copyright ©1996, 1997, 1998, 1999, 2000, 2001, 2002 by Boutell.Com, Inc.
- Portions relating to GD2 format copyright ©1999, 2000, 2001, 2002 Philip Warner.
- Portions relating to PNG copyright <sup>©</sup>1999, 2000, 2001, 2002 Greg Roelofs.
- Portions relating to gdttf.c copyright  $\textcircled{1999}$ , 2000, 2001, 2002 John Ellson (ellson (alucent.com).
- Portions relating to gdft.c copyright ©2001, 2002 John Ellson (ellson@lucent.com).
- Portions copyright ©2000, 2001, 2002, 2003, 2004, 2005, 2006, 2007 2008 Pierre-Alain Joye  $(pierre@libgd.org)$ .
- Portions relating to JPEG and to color quantization copyright ©2000, 2001, 2002, Doug Becker and copyright ©1994, 1995, 1996, 1997, 1998, 1999, 2000, 2001, 2002, Thomas G. Lane. This software is based in part on the work of the Independent JPEG Group.
- Portions relating to WBMP copyright 2000, 2001, 2002 Maurice Szmurlo and Johan Van den Brande. Permission has been granted to copy, distribute and modify gd in any context without fee, including a commercial application, provided that this notice is present in user-accessible supporting documentation.

This product includes software developed by Oracle America, Inc. Copyright ©2012.

- **1.** Java Technology Restrictions. Licensee shall not create, modify, change the behavior of, or authorize licensees of licensee to create, modify, or change the behavior of, classes, interfaces, or subpackages that are in any way identified as "java", "javax", "sun" or similar convention as specified by Oracle in any naming convention designation. In the event that Licensee creates an additional API(s) which: (a) extends the functionality of a Java Environment; and (b) is exposed to third party software developers for the purpose of developing additional software which invokes such additional API, Licensee must promptly publish broadly an accurate specification for such API for free use by all developer.
- **2.** Trademarks and Logos. This License does not authorize an end user licensee to use any Oracle America, Inc. name, trademark, service mark, logo or icon. The end user licensee acknowledges that Oracle owns the Java trademark and all Java-related trademarks, logos and icon including the Coffee Cup and Duke ("Java Marks") and agrees to: (a) comply with the Java Trademark Guidelines at http://www.oraclc.com/html/3party.html; (b) not do anything harmful to or inconsistent with Oracle's rights in the Java Marks; and (c) assist Oracle in protecting those rights, including assigning to Oracle any rights acquired by Licensee in any Java Mark.
- **3.** Source Code. Software may contain source code that, unless expressly licensed for other purposes, is provided solely for reference purposes pursuant to the terms of your license. Source code may not be redistributed unless expressly provided for in the terms of your license.
- **4.** Third Party Code. Additional copyright notices and license terms applicable to portion of the Software are set forth in the THIRDPARTYLICENSEREADME.txt file.
- **5.** Commercial Features. Use of the Commercial Features for any commercial or production purpose requires a separate license from Oracle. "Commercial Features" means those features identified in Table I-I (Commercial Features In Java SE Product Editions) of tile Software documentation accessible at http://www.oracle.com/technetwork/java/javase/documentation/index.html.

This product includes utilities developed by Linus Torvalds for inspecting devices connected to a USB bus.

This product includes perl-PHP-Serialization software, developed by Jesse Brown, copyright ©2003, and distributed under the Perl Development Artistic License (http://dev.perl.org/licenses/artistic.html).

This product includes software developed by members of the CentOS Project under the GNU Public License, copyright ©2004-2011 by the CentOS Project.

This product includes software licensed from Gerald Combs (gerald@wireshark.org) under the GNU General Public License as published by the Free Software Foundation; either version 2 of the License, or any later version. Copyright ©1998 Gerald Combs.

This product includes software licensed from Rémi Denis-Courmont under the GNU Library General Public License. Copyright ©2006 - 2011.

This product includes software developed by jQuery Foundation and other contributors, distributed under the MIT License. Copyright ©2014 jQuery Foundation and other contributors (http://jquery.com/).

Permission is hereby granted, free of charge, to any person obtaining a copy of this software and associated documentation files (the "Software"), to deal in the Software without restriction, including without limitation the rights to use, copy, modify, merge, publish, distribute, sublicense, and/or sell copies of the Software, and to permit persons to whom the Software is furnished to do so, subject to the following conditions:

The above copyright notice and this permission notice shall be included in all copies or substantial portions of the Software.

THE SOFTWARE IS PROVIDED "AS IS", WITHOUT WARRANTY OF ANY KIND, EXPRESS OR IMPLIED, INCLUDING BUT NOT LIMITED TO THE WARRANTIES OF MERCHANTABILITY, FITNESS FOR A PARTICULAR PURPOSE AND NONINFRINGEMENT. IN NO EVENT SHALL THE AUTHORS OR COPYRIGHT HOLDERS BE LIABLE FOR ANY CLAIM, DAMAGES OR OTHER LIABILITY, WHETHER IN AN ACTION OF CONTRACT, TORT OR OTHERWISE, ARISING FROM, OUT OF OR IN CONNECTION WITH THE SOFTWARE OR THE USE OR OTHER DEALINGS IN THE SOFTWARE.

This product includessoftware developed by Trent Richardson, distributed under the MIT License. Copyright ©2012 jQuery Foundation and other contributors (http://jquery.com/).

Permission is hereby granted, free of charge, to any person obtaining a copy of this software and associated documentation files (the "Software"), to deal in the Software without restriction, including without limitation the rights to use, copy, modify, merge, publish, distribute, sublicense, and/or sell copies of the Software, and to permit persons to whom the Software is furnished to do so, subject to the following conditions:

The above copyright notice and this permission notice shall be included in all copies or substantial portions of the Software.

THE SOFTWARE IS PROVIDED "AS IS", WITHOUT WARRANTY OF ANY KIND, EXPRESS OR IMPLIED, INCLUDING BUT NOT LIMITED TO THE WARRANTIES OF MERCHANTABILITY, FITNESS FOR A PARTICULAR PURPOSE AND NONINFRINGEMENT. IN NO EVENT SHALL THE AUTHORS OR COPYRIGHT HOLDERS BE LIABLE FOR ANY CLAIM, DAMAGES OR OTHER LIABILITY, WHETHER IN AN ACTION OF CONTRACT, TORT OR OTHERWISE, ARISING FROM, OUT OF OR IN CONNECTION WITH THE SOFTWARE OR THE USE OR OTHER DEALINGS IN THE SOFTWARE.

This product includes software developed by Allan Jardine, distributed under the MIT License. Copyright ©2008 - 2012, Allan Jardine, all rights reserved, jQuery Foundation and other contributors (http://jquery.com/).

Permission is hereby granted, free of charge, to any person obtaining a copy of this software and associated documentation files (the "Software"), to deal in the Software without restriction, including without limitation the rights to use, copy, modify, merge, publish, distribute, sublicense, and/or sell copies of the Software, and to permit persons to whom the Software is furnished to do so, subject to the following conditions:

The above copyright notice and this permission notice shall be included in all copies or substantial portions of the Software.

THE SOFTWARE IS PROVIDED "AS IS", WITHOUT WARRANTY OF ANY KIND, EXPRESS OR IMPLIED, INCLUDING BUT NOT LIMITED TO THE WARRANTIES OF MERCHANTABILITY, FITNESS FOR A PARTICULAR PURPOSE AND NONINFRINGEMENT. IN NO EVENT SHALL THE AUTHORS OR COPYRIGHT HOLDERS BE LIABLE FOR ANY CLAIM, DAMAGES OR OTHER LIABILITY, WHETHER IN AN ACTION OF CONTRACT, TORT OR OTHERWISE, ARISING FROM, OUT OF OR IN CONNECTION WITH THE SOFTWARE OR THE USE OR OTHER DEALINGS IN THE SOFTWARE.

This product includes software developed by Douglas Gilbert. Copyright ©1992 - 2012 The FreeBSD Project. All rights reserved.

Redistribution and use in source and binary forms, with or without modification, are permitted provided that the following conditions are met:

- **1.** Redistributions of source code must retain the above copyright notice, this list of conditions and the following disclaimer.
- **2.** Redistributions in binary form must reproduce the above copyright notice, this list of conditions and the following disclaimer in the documentation and/or other materials provided with the distribution.

THIS SOFTWARE IS PROVIDED BY THE FREEBSD PROJECT ``AS IS'' AND ANY EXPRESS OR IMPLIED WARRANTIES, INCLUDING, BUT NOT LIMITED TO, THE IMPLIED WARRANTIES OF MERCHANTABILITY AND FITNESS FOR A PARTICULAR PURPOSE ARE DISCLAIMED. IN NO EVENT SHALL THE FREEBSD PROJECT OR CONTRIBUTORS BE LIABLE FOR ANY DIRECT, INDIRECT,INCIDENTAL,SPECIAL,EXEMPLARY, ORCONSEQUENTIAL DAMAGES(INCLUDING, BUT NOT LIMITED TO, PROCUREMENT OF SUBSTITUTE GOODS OR SERVICES; LOSS OF USE, DATA, OR PROFITS; OR BUSINESS INTERRUPTION) HOWEVER CAUSED AND ON ANY THEORY OF LIABILITY, WHETHER IN CONTRACT, STRICT LIABILITY, OR TORT (INCLUDING NEGLIGENCE OR OTHERWISE) ARISING IN ANY WAY OUT OF THE USE OF THIS SOFTWARE, EVEN IF ADVISED OF THE POSSIBILITY OF SUCH DAMAGE.

The views and conclusions contained in the software and documentation are those of the authors and should not be interpreted as representing official policies, either expressed or implied, of the FreeBSD Project.

This product includes software developed as open source software. Copyright ©1994 - 2012 The FreeBSD Project. All rights reserved.

Redistribution and use in source and binary forms, with or without modification, are permitted provided that the following conditions are met:

- **1.** Redistributions of source code must retain the above copyright notice, this list of conditions and the following disclaimer.
- **2.** Redistributions in binary form must reproduce the above copyright notice, this list of conditions and the following disclaimer in the documentation and/or other materials provided with the distribution.
- **3.** The names of the authors may not be used to endorse or promote products derived from this software without specific prior written permission.

#### THIS SOFTWARE IS PROVIDED ``AS IS'' AND WITHOUT ANY EXPRESS OR IMPLIED WARRANTIES, INCLUDING, WITHOUT LIMITATION, THE IMPLIED WARRANTIES OF MERCHANTABILITY AND FITNESS FOR A PARTICULAR PURPOSE.

This product includes cryptographic software written by Eric Young (eay $@$ cryptsoft.com). Copyright <sup>©</sup>1998 - 2011 The OpenSSL Project. All rights reserved.

Redistribution and use in source and binary forms, with or without modification, are permitted provided that the following conditions are met:

- **1.** Redistributions of source code must retain the above copyright notice, this list of conditions and the following disclaimer.
- **2.** Redistributions in binary form must reproduce the above copyright notice, this list of conditions and the following disclaimer in the documentation and/or other materials provided with the distribution.
- **3.** All advertising materials mentioning features or use of this software must display the following acknowledgment: "This product includes software developed by the OpenSSL Project for use in the OpenSSL Toolkit. (http://www.openssl.org/)"
- **4.** The names "OpenSSL Toolkit" and "OpenSSL Project" must not be used to endorse or promote products derived from this software without prior written permission. For written permission, please contact openssl-core@openssl.org.
- **5.** Products derived from this software may not be called "OpenSSL" nor may "OpenSSL" appear in their names without prior written permission of the OpenSSL Project.
- **6.** Redistributions of any form whatsoever must retain the following acknowledgment: "This product includes software developed by the OpenSSL Project for use in the OpenSSL Toolkit (http://www.openssl.org/)"

THIS SOFTWARE IS PROVIDED BY THE OpenSSL PROJECT ``AS IS'' AND ANY EXPRESSED OR IMPLIED WARRANTIES, INCLUDING, BUT NOT LIMITED TO, THE IMPLIED WARRANTIES OF MERCHANTABILITY AND FITNESS FOR A PARTICULAR PURPOSE ARE DISCLAIMED. IN NO EVENT SHALL THE OpenSSL PROJECT OR ITS CONTRIBUTORS BE LIABLE FOR ANY DIRECT, INDIRECT,INCIDENTAL,SPECIAL,EXEMPLARY, ORCONSEQUENTIAL DAMAGES(INCLUDING, BUT NOT LIMITED TO, PROCUREMENT OF SUBSTITUTE GOODS OR SERVICES; LOSS OF USE, DATA, OR PROFITS; OR BUSINESS INTERRUPTION) HOWEVER CAUSED AND ON ANY THEORY OF LIABILITY, WHETHER IN CONTRACT, STRICT LIABILITY, OR TORT (INCLUDING NEGLIGENCE OR OTHERWISE) ARISING IN ANY WAY OUT OF THE USE OF THIS SOFTWARE, EVEN IF ADVISED OF THE POSSIBILITY OF SUCH DAMAGE.

This product includes software licensed from William Ferrell, Selene Scriven and many other contributors under the GNU General Public License, copyright ©1998 - 2006.

This product includes software developed by Thomas Williams and Colin Kelley. Copyright ©1986 - 1993, 1998, 2004, 2007

Permission to use, copy, and distribute this software and its documentation for any purpose with or without fee is hereby granted, provided that the above copyright notice appear in all copies and that both that copyright notice and this permission notice appear in supporting documentation. Permission to modify the software is granted, but not the right to distribute the complete modified source code. Modifications are to be distributed as patches to the released version. Permission to distribute binaries produced by compiling modified sources is granted, provided you

- **1.** distribute the corresponding source modifications from the released version in the form of a patch file along with the binaries,
- **2.** add special version identification to distinguish your version in addition to the base release version number,
- **3.** provide your name and address as the primary contact for the support of your modified version, and
- **4.** retain our contact information in regard to use of the base software.

Permission to distribute the released version of the source code along with corresponding source modifications in the form of a patch file is granted with same provisions 2 through 4 for binary distributions. This software is provided "as is" without express or implied warranty to the extent permitted by applicable law.

This product includes software developed by the Computer Systems Engineering Group at Lawrence Berkeley Laboratory. Copyright ©1990-1994 Regents of the University of California. All rights reserved. Redistribution and use in source and binary forms, with or without modification, are permitted provided that the following conditions are met:

- **1.** Redistributions of source code must retain the above copyright notice, this list of conditions and the following disclaimer.
- **2.** Redistributions in binary form must reproduce the above copyright notice, this list of conditions and the following disclaimer in the documentation and/or other materials provided with the distribution.
- **3.** All advertising materials mentioning features or use of this software must display the following acknowledgment: This product includes software developed by the Computer Systems Engineering Group at Lawrence Berkeley Laboratory.

**4.** Neither the name of the University nor of the Laboratory may be used to endorse or promote products derived from this software without specific prior written permission.

THIS SOFTWARE IS PROVIDED BY THE REGENTS AND CONTRIBUTORS "AS IS" AND ANY EXPRESS OR IMPLIED WARRANTIES, INCLUDING, BUT NOT LIMITED TO, THE IMPLIED WARRANTIES OF MERCHANTABILITY AND FITNESS FOR A PARTICULAR PURPOSE ARE DISCLAIMED. IN NO EVENT SHALL THE REGENTS OR CONTRIBUTORS BE LIABLE FOR ANY DIRECT, INDIRECT, INCIDENTAL, SPECIAL, EXEMPLARY, OR CONSEQUENTIAL DAMAGES (INCLUDING, BUT NOT LIMITED TO, PROCUREMENT OF SUBSTITUTE GOODS OR SERVICES; LOSS OF USE, DATA, OR PROFITS; OR BUSINESS INTERRUPTION) HOWEVER CAUSED AND ON ANY THEORY OF LIABILITY, WHETHER IN CONTRACT, STRICT LIABILITY, OR TORT (INCLUDING NEGLIGENCE OR OTHERWISE) ARISING IN ANY WAY OUT OF THE USE OF THIS SOFTWARE, EVEN IF ADVISED OF THE POSSIBILITY OF SUCH DAMAGE.

This product includes software developed by Sony Computer Science Laboratories Inc. Copyright © 1997-2003 Sony Computer Science Laboratories Inc. All rights reserved. Redistribution and use in source and binary forms, with or without modification, are permitted provided that the following conditions are met:

- **1.** Redistributions of source code must retain the above copyright notice, this list of conditions and the following disclaimer.
- **2.** Redistributions in binary form must reproduce the above copyright notice, this list of conditions and the following disclaimer in the documentation and/or other materials provided with the distribution.

THISSOFTWARE ISPROVIDED BY SONY CSL AND CONTRIBUTORS"ASIS" AND ANY EXPRESS OR IMPLIED WARRANTIES, INCLUDING, BUT NOT LIMITED TO, THE IMPLIED WARRANTIES OF MERCHANTABILITY AND FITNESS FOR A PARTICULAR PURPOSE ARE DISCLAIMED. IN NO EVENT SHALL SONY CSL OR CONTRIBUTORS BE LIABLE FOR ANY DIRECT, INDIRECT, INCIDENTAL, SPECIAL, EXEMPLARY, OR CONSEQUENTIAL DAMAGES (INCLUDING, BUT NOT LIMITED TO, PROCUREMENT OF SUBSTITUTE GOODS OR SERVICES; LOSS OF USE, DATA, OR PROFITS; OR BUSINESS INTERRUPTION) HOWEVER CAUSED AND ON ANY THEORY OF LIABILITY, WHETHER IN CONTRACT, STRICT LIABILITY, OR TORT (INCLUDING NEGLIGENCE OR OTHERWISE) ARISING IN ANY WAY OUT OF THE USE OF THIS SOFTWARE, EVEN IF ADVISED OF THE POSSIBILITY OF SUCH DAMAGE.

This product contains software developed by Google, Inc. Copyright ©2011 Google, Inc.

Permission is hereby granted, free of charge, to any person obtaining a copy of this software and associated documentation files (the "Software"), to deal in the Software without restriction, including without limitation the rights to use, copy, modify, merge, publish, distribute, sublicense, and/or sell copies of the Software, and to permit persons to whom the Software is furnished to do so, subject to the following conditions:

The above copyright notice and this permission notice shall be included in all copies or substantial portions of the Software.

THE SOFTWARE IS PROVIDED "AS IS", WITHOUT WARRANTY OF ANY KIND, EXPRESS OR IMPLIED, INCLUDING BUT NOT LIMITED TO THE WARRANTIES OF MERCHANTABILITY, FITNESS FOR A PARTICULAR PURPOSE AND NONINFRINGEMENT. IN NO EVENT SHALL THE AUTHORS OR COPYRIGHT HOLDERS BE LIABLE FOR ANY CLAIM, DAMAGES OR OTHER LIABILITY, WHETHER IN AN ACTION OF CONTRACT, TORT OR OTHERWISE, ARISING FROM, OUT OF OR IN CONNECTION WITH THE SOFTWARE OR THE USE OR OTHER DEALINGS IN THE SOFTWARE.

This product includes software developed by Jeremy Ashkenas and DocumentCloud, and distributed under the MIT license. Copyright © 2010-2013 Jeremy Ashkenas, DocumentCloud.

This product includes gson software, distributed under the Apache License version 2.0. Copyright © 2008-2011 Google Inc.

This product includes the ixgbevf Intel Gigabit Linux driver, Copyright © 1999 - 2012 Intel Corporation, and distributed under the GPLv2 license, as published by the Free Software Foundation.

This product includes libwebp software. Copyright  $\degree$  2010, Google Inc. All rights reserved.

This product includes Angular software developed by Google, Inc., http://angulargs.org, copyright © 2010-2012 Google, Inc., and distributed under the MIT license.

This product includes node.js software, copyright © Joyent, Inc. and other Node contributors. All rights reserved.

Permission is hereby granted, free of charge, to any person obtaining a copy of this software and associated documentation files (the "Software"), to deal in the Software without restriction, including without limitation the rights to use, copy, modify, merge, publish, distribute, sublicense, and/or sell copies of the Software, and to permit persons to whom the Software is furnished to do so, subject to the following conditions:

• The above copyright notice and this permission notice shall be included in all copies or substantial portions of the Software.

THE SOFTWARE IS PROVIDED "AS IS", WITHOUT WARRANTY OF ANY KIND, EXPRESS OR IMPLIED, INCLUDING BUT NOT LIMITED TO THE WARRANTIES OF MERCHANTABILITY, FITNESS FOR A PARTICULAR PURPOSE AND NONINFRINGEMENT. IN NO EVENT SHALL THE AUTHORS OR COPYRIGHT HOLDERS BE LIABLE FOR ANY CLAIM, DAMAGES OR OTHER LIABILITY, WHETHER IN AN ACTION OF CONTRACT, TORT OR OTHERWISE, ARISING FROM, OUT OF OR IN CONNECTION WITH THE SOFTWARE OR THE USE OR OTHER DEALINGS IN THE SOFTWARE.

This product MAY include Intel SSD software subject to the following license; check your hardware specification for details.

- **1.** LICENSE. This Software is licensed for use only in conjunction with Intel solid state drive (SSD) products. Use of the Software in conjunction with non-Intel SSD products is not licensed hereunder. Subject to the terms of this Agreement, Intel grants to You a nonexclusive, nontransferable, worldwide, fully paid-up license under Intel's copyrights to:
	- copy the Software onto a single computer or multiple computers for Your personal, noncommercial use; and
	- make appropriate back-up copies of the Software, for use in accordance with Section 1a) above.

The Software may contain the software or other property of third party suppliers, some of which may be identified in, and licensed in accordance with, any enclosed "license.txt" file or other text or file.

Except as expressly stated in this Agreement, no license or right is granted to You directly or by implication, inducement, estoppel or otherwise. Intel will have the right to inspect or have an independent auditor inspect Your relevant records to verify Your compliance with the terms and conditions of this Agreement.

- **2.** RESTRICTIONS. You will not:
	- **a.** copy, modify, rent, sell, distribute or transfer any part of the Software, and You agree to prevent unauthorized copying of the Software; and,
	- **b.** reverse engineer, decompile, or disassemble the Software; and,
	- **c.** sublicense or permit simultaneous use of the Software by more than one user; and,
	- **d.** otherwise assign, sublicense, lease, or in any other way transfer or disclose Software to any third party, except as set forth herein; and,
	- **e.** subject the Software, in whole or in part, to any license obligations of Open Source Software including without limitation combining or distributing the Software with Open Source Software in a manner that subjects the Software or any portion of the Software provided by Intel hereunder to any license obligations of such Open Source Software. "Open Source Software" means any software that requires as a condition of use, modification and/or distribution of such software that such software or other software incorporated into, derived from or distributed with such software:
- **a.** be disclosed or distributed in source code form; or
- **b.** be licensed by the user to third parties for the purpose of making and/or distributing derivative works; or
- **c.** be redistributable at no charge.

Open Source Software includes, without limitation, software licensed or distributed under any of the following licenses or distribution models, or licenses or distribution models substantially similar to any of the following:

- **a.** GNU's General Public License (GPL) or Lesser/Library GPL (LGPL),
- **b.** the Artistic License (e.g., PERL),
- **c.** the Mozilla Public License,
- **d.** the Netscape Public License,
- **e.** the Sun Community Source License (SCSL),
- **f.** vi) the Sun Industry Source License (SISL),
- **g.** vii) the Apache Software license, and
- **h.** viii) the Common Public License (CPL).
- **3.** OWNERSHIP OF SOFTWARE AND COPYRIGHTS. Title to all copies of the Software remains with Intel or its suppliers. The Software is copyrighted and protected by the laws of the United States and other countries, and international treaty provisions. You may not remove any copyright notices from the Software. Intel may make changes to the Software, or to materials referenced therein, at any time and without notice, but is not obligated to support or update the Software. Except as otherwise expressly provided, Intel grants no express or implied right or license under Intel patents, copyrights, trademarks, or other intellectual property rights.
- **4.** Entire Agreement. This Agreement contains the complete and exclusive statement of the agreement between You and Intel and supersedes all proposals, oral or written, and all other communications relating to the subject matter of this Agreement. Only a written instrument duly executed by authorized representatives of Intel and You may modify this Agreement.
- **5.** LIMITED MEDIA WARRANTY. If the Software has been delivered by Intel on physical media, Intel warrants the media to be free from material physical defects for a period of ninety (90) days after delivery by Intel. If such a defect is found, return the media to Intel for replacement or alternate delivery of the Software as Intel may select.
- **6.** EXCLUSION OF OTHER WARRANTIES. EXCEPT AS PROVIDED ABOVE, THE SOFTWARE IS PROVIDED "AS IS" WITHOUT ANY EXPRESS OR IMPLIED WARRANTY OF ANY KIND, INCLUDING WARRANTIES OF MERCHANTABILITY, NONINFRINGEMENT, OR FITNESS FOR A PARTICULAR PURPOSE. Intel does not warrant or assume responsibility for any errors, the accuracy or completeness of any information, text, graphics, links or other materials contained within the Software.
- **7.** LIMITATION OF LIABILITY. IN NO EVENT WILL INTEL OR ITS SUPPLIERS BE LIABLE FOR ANY DAMAGES WHATSOEVER (INCLUDING, WITHOUT LIMITATION, LOST PROFITS, BUSINESS INTERRUPTION OR LOST INFORMATION) ARISING OUT OF THE USE OF OR INABILITY TO USE THE SOFTWARE, EVEN IF INTEL HAS BEEN ADVISED OF THE POSSIBILITY OF SUCH DAMAGES. SOME JURISDICTIONS PROHIBIT EXCLUSION OR LIMITATION OF LIABILITY FOR IMPLIED WARRANTIES OR CONSEQUENTIAL OR INCIDENTAL DAMAGES, SO THE ABOVE LIMITATION MAY NOT APPLY TO YOU. YOU MAY ALSO HAVE OTHER LEGAL RIGHTS THAT VARY FROM JURISDICTION TO JURISDICTION.
- **8.** TERMINATION OF THIS AGREEMENT. Intel may terminate this Agreement at any time if You violate its terms. Upon termination, You will immediately destroy the Software or return all copies of the Software to Intel.
- **9.** APPLICABLE LAWS. Claims arising under this Agreement will be governed by the laws of Delaware, excluding its principles of conflict of laws and the United Nations Convention on Contracts for the Sale

of Goods. You may not export the Software in violation of applicable export laws and regulations. Intel is not obligated under any other agreements unless they are in writing and signed by an authorized representative of Intel.

**10.** GOVERNMENT RESTRICTED RIGHTS. The Software is provided with "RESTRICTED RIGHTS." Use, duplication, or disclosure by the Government is subject to restrictions as set forth in FAR52.227-14 and DFAR252.227-7013 et seq. or their successors. Use of the Software by the Government constitutes acknowledgment of Intel's proprietary rights therein. Contractor or Manufacturer is Intel Corporation, 2200 Mission College Blvd., Santa Clara, CA 95054.

# <span id="page-18-0"></span>**Chapter 1**

# **Upgrading Version 11.x BIG-IP Software**

- *[Introduction](#page-18-1) to upgrading version 11.x BIG-IP software*
- *Overview: [Upgrading](#page-18-2) a version 11.x BIG-IP device group*
- *Task [summary](#page-26-0)*
- <span id="page-18-1"></span>• *[Implementation](#page-39-0) result*

# **Introduction to upgrading version 11.x BIG-IP software**

Version 11.x BIG-IP<sup>®</sup> systems are typically configured to employ the functionality of a device group. When you upgrade version 11.x BIG-IP software for a BIG-IP system device group, to the new version software, you can use a simple sequence of steps to successfully upgrade each device within the device group. The following steps enable you to prepare for a software upgrade, perform the upgrade, and then verify that the upgrade successfully completed.

- **1.** Preparing BIG-IP modules for an upgrade
- **2.** Preparing BIG-IP device groups for an upgrade
- **3.** Upgrading each device within the device group
- **4.** Changing states of the traffic groups
- **5.** Configuring HA groups (if applicable)
- **6.** Configuring module-specific settings
- **7.** Verifying the software upgrade for the device group

# <span id="page-18-2"></span>**Overview: Upgrading a version 11.x BIG-IP device group**

A BIG-IP<sup>®</sup> system device group for version 11.x includes two or more BIG-IP systems, with one or more traffic groups operating in active state. In this example, a version 11.x device group includes one BIG-IP system with traffic-group-1 operating in active state (Device A), one BIG-IP system with traffic-group-2 operating in active state (Device B), and one BIG-IP system with traffic-group-3 operating in active state (Device C).

**Important:** If your version 11.x device group includes HA groups, note that an HA group applies to the respective device in version  $11.0$  through  $11.4x$ , whereas an HA group applies to a traffic group on the *device in version 11.5, and later.*

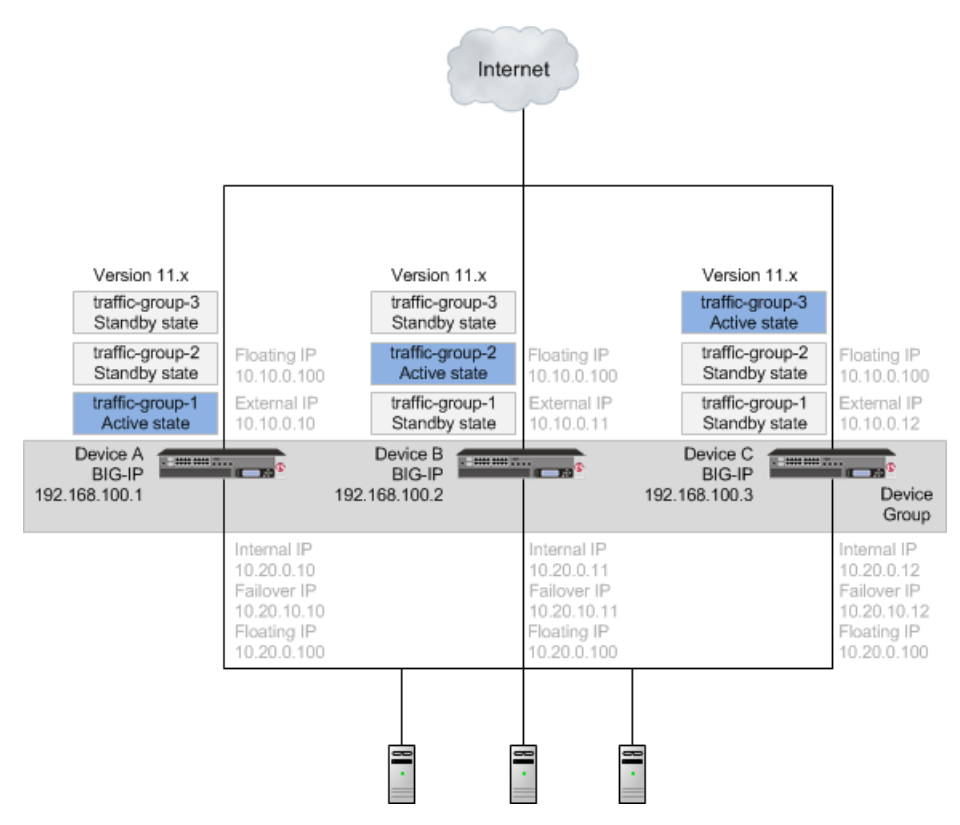

**Figure 1: A version 11.x device group**

When upgrading an 11.x device group to the new version software, you first need to prepare your devices. After preparing the devices, you force Device A to offline state, and install the new version software onto Device A. When you finish the installation of the new version software onto Device A, the traffic groups remain in standby state on Device A, and in active state on Device B and Device C.

*Important: Once Device A reboots, if the BIG-IP system is configured to use a network hardware security module (HSM), you must reinstall network HSM client software on Device A before upgrading Device B, to ensure that traffic groups using the network HSM function properly.*

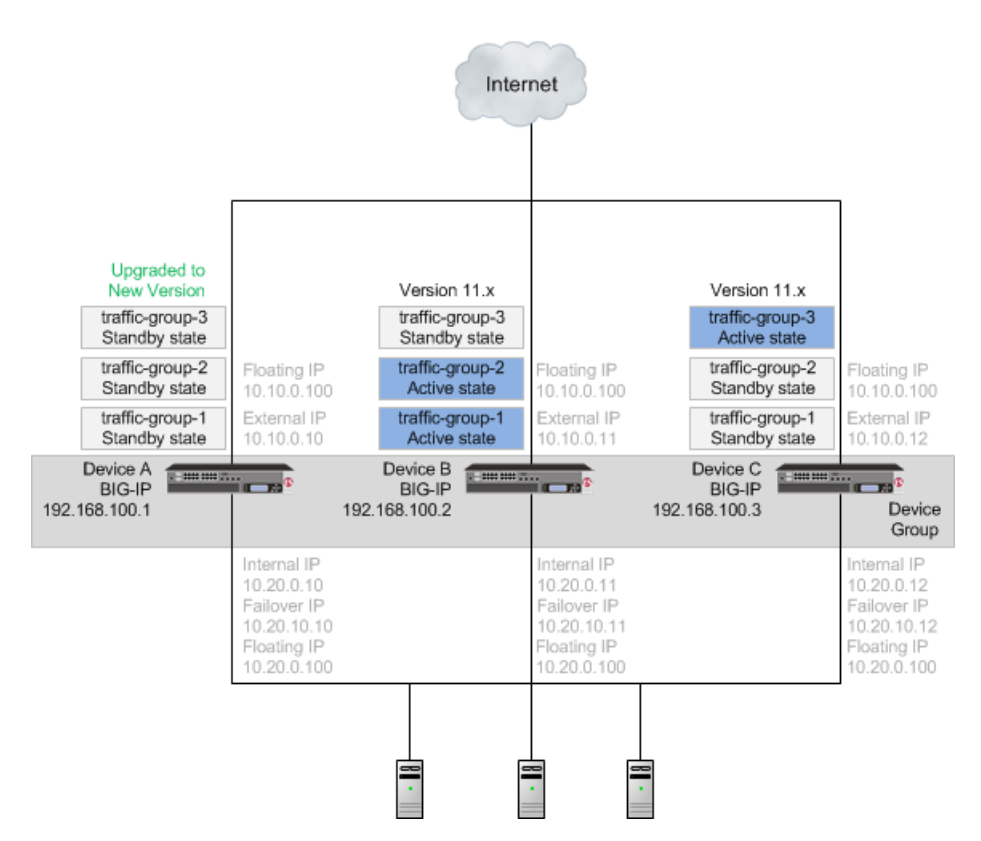

#### **Figure 2: A device group with Device A upgraded to the new version software, and traffic groups in standby state**

With the new version software installed on Device A and all traffic groups in standby state, you force Device B to offline state, changing the traffic groups on Device A to active state so that they can pass traffic. You can then install the new version software onto Device B, and reboot Device B to the location of the new version software image.

**Important:** Once Device B reboots, if the BIG-IP system is configured to use a network HSM, you must reinstall network HSM client software on Device B before upgrading Device C, to ensure that traffic groups *using the network HSM function properly.*

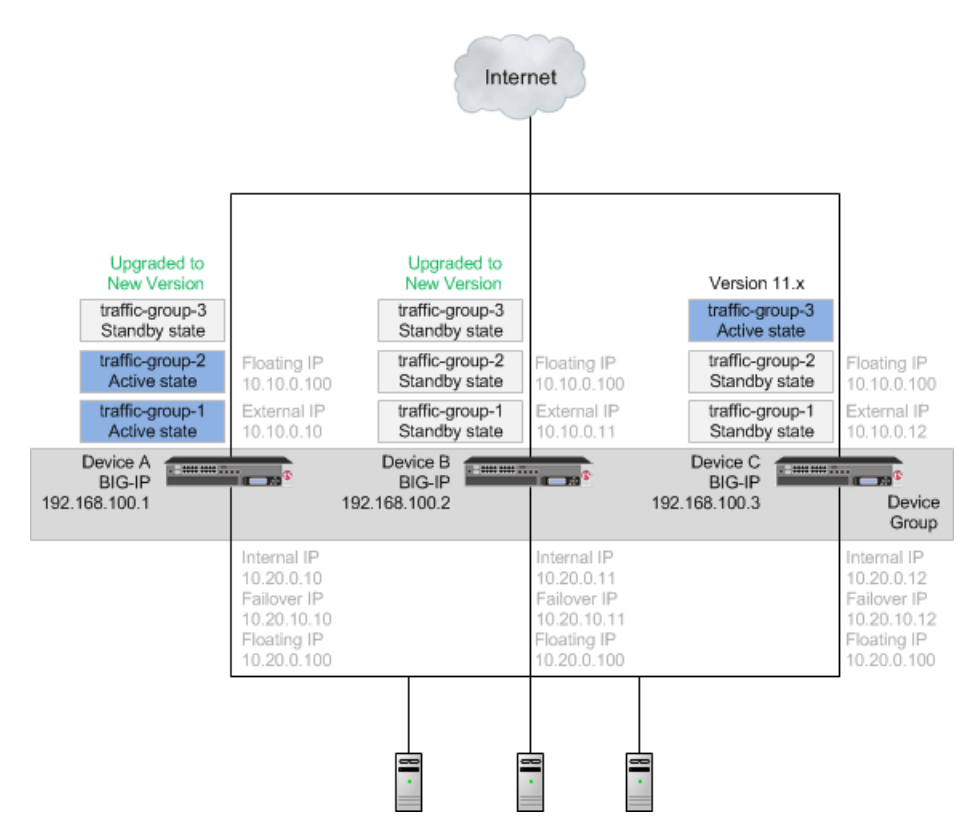

**Figure 3: A device group with Device B upgraded to the new version software, and traffic groups in standby state**

Once Device B reboots, you can force Device C to offline state, making traffic-group-3 active on Device B. When you complete upgrading Device C to the new version software and reboot Device C, the BIG-IP configuration includes traffic-group-1 and traffic-group-2 in active state on Device A, traffic-group-3 in active state on Device B, and a device group that includes all devices. If you use HA groups, observe that the HA group on Device A, Device B, and Device C applies to each traffic group.

**Important:** Once Device C reboots, if the BIG-IP system is configured to use a network HSM, you must *reinstall network HSM client software on Device C, to ensure that traffic groups using the network HSM function properly.*

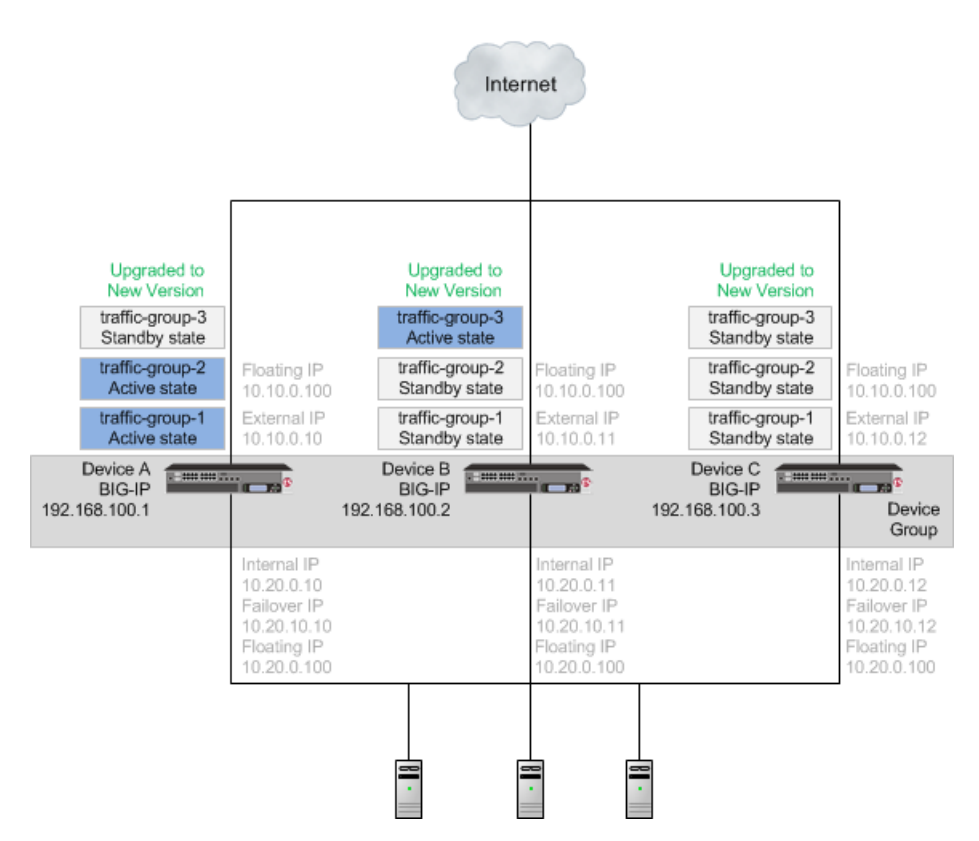

**Figure 4: A device group with all devices upgraded to the new version software**

Once each device is upgraded to the new version software, you can reconfigure the traffic groups to become active on the devices that you want by forcing the active traffic group on a device to standby state. When forcing the traffic group to standby state, you can target the device upon which you want that traffic group to run in active state. For example, you can force traffic-group-2 on Device A into standby state, and into active state on Device B, and then force traffic-group-3 on Device B into standby state, and into active state on Device C. Additionally, if you use HA groups, you can create a unique HA group for each traffic group on each device.

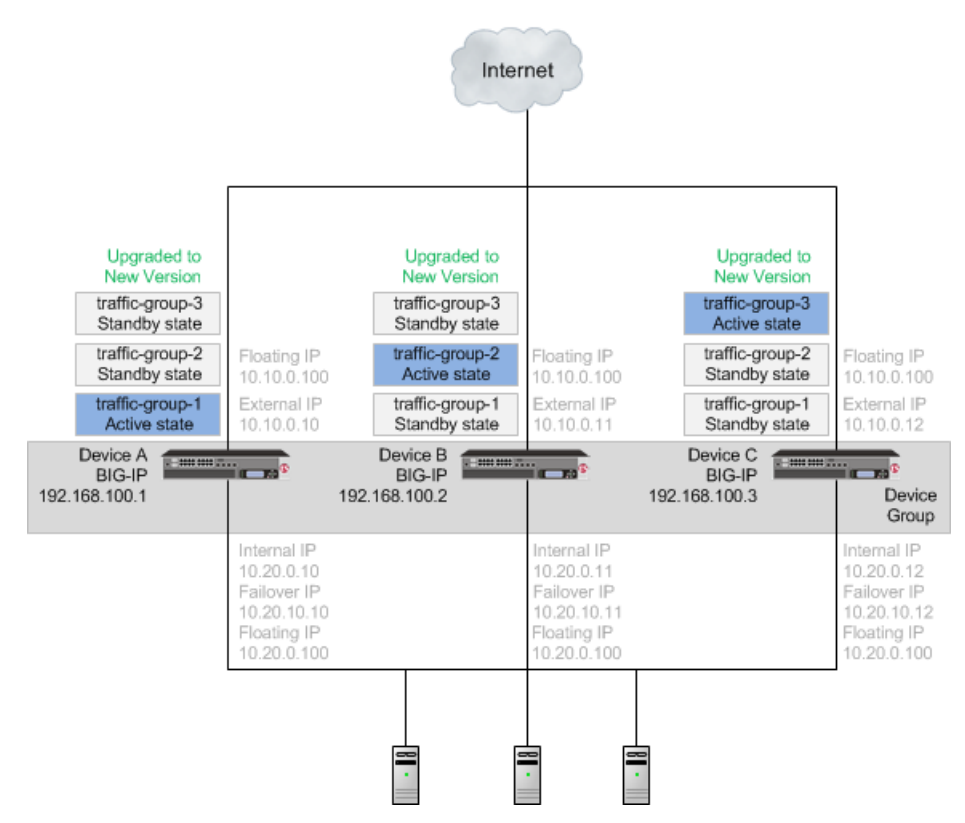

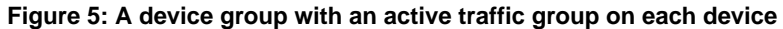

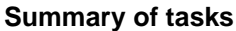

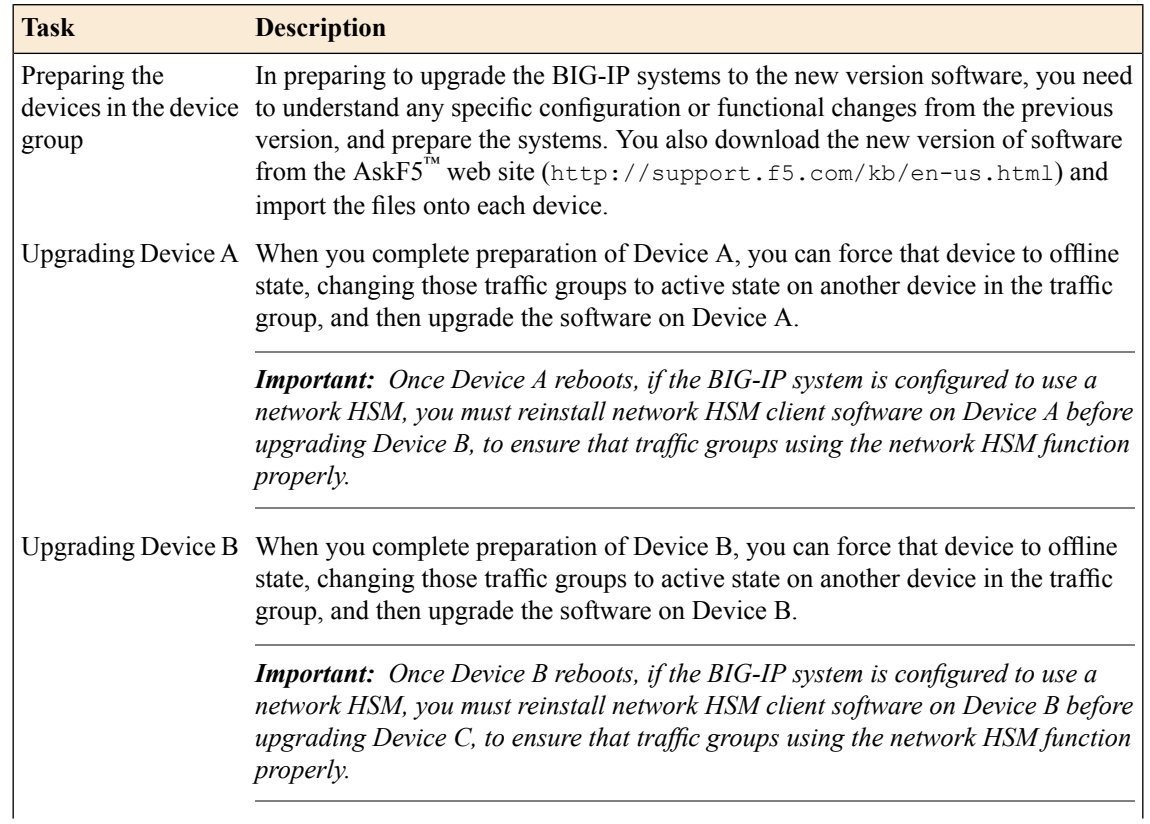

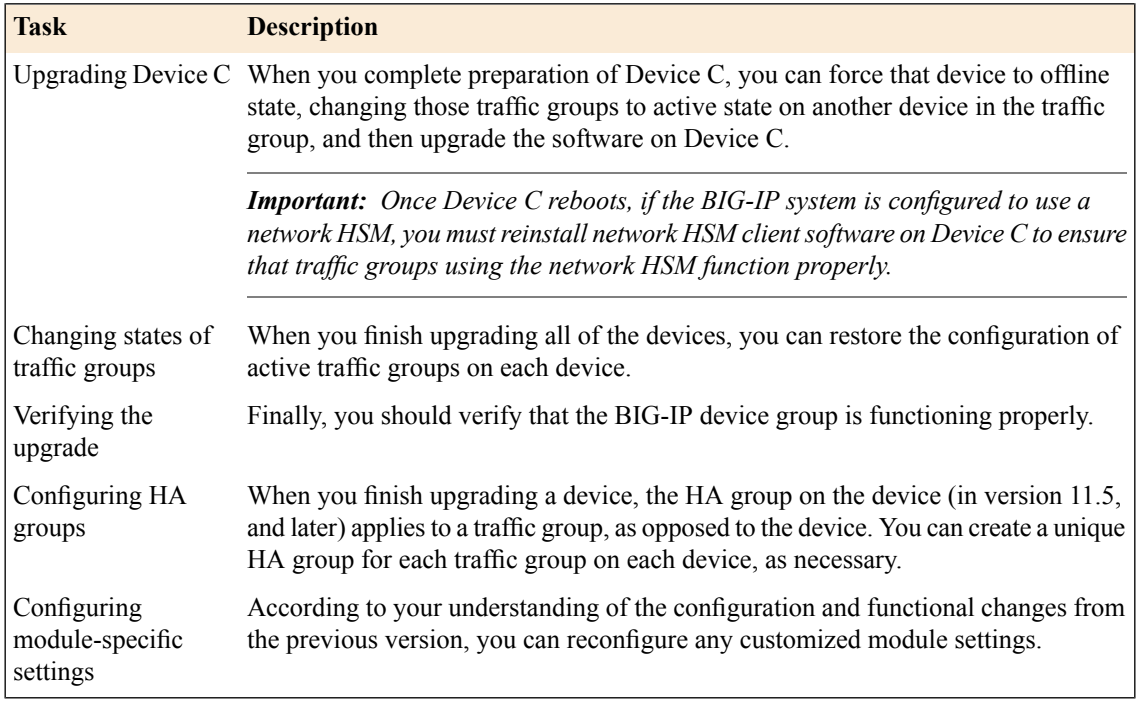

#### <span id="page-24-0"></span>**DSC components**

Device service clustering (DSC $^{\circ}$ ) is based on a few key components.

#### **Devices**

A *device* is a physical or virtual BIG-IP® system, as well as a member of a local trust domain and a device group. Each device member has a set of unique identification properties that the BIG-IP system generates. For device groups configured for failover, it is important that the device with the smallest capacity has the capacity to process all traffic groups. This ensures application availability in the event that all but one device in the device group become unavailable for any reason.

#### **Device groups**

A *device* group is a collection of BIG-IP devices that trust each other and can synchronize, and sometimes fail over, their BIG-IP configuration data. You can create two types of devices groups: A *Sync-Failover* device group contains devices that synchronize configuration data and support traffic groups for failover purposes when a device becomes unavailable. A *Sync-Only* device group contains devices that synchronize configuration data, such as policy data, but do not synchronize failover objects. The BIG-IP system supports either homogeneous or heterogeneous hardware platforms within a device group.

*Important: BIG-IP module provisioning must be equivalent on all devices within a device group. For example, module provisioning is equivalent when all device group members are provisioned to run* BIG-IP® Local Traffic Manager™ (LTM®) and BIG-IP® Application Security Manager™ (ASM™) only. *Maintaining equivalent module provisioning on all devices ensures that any device in the device group can process module-specific application traffic in the event of failover from another device.*

#### **Traffic groups**

A *traffic group* is a collection of related configuration objects (such as a virtual IP address and a self IP address) that run on a BIG-IP device and process a particular type of application traffic. When a BIG-IP device becomes unavailable, a traffic group can float to another device in a device group to ensure that application traffic continues to be processed with little to no interruption in service.

#### **Device trust and trust domains**

Underlying the success of device groups and traffic groups is a feature known as device trust. *Device trust* establishes trust relationships between BIG-IP devices on the network, through mutual certificate-based authentication. A *trust domain* is a collection of BIG-IP devices that trust one another and can therefore synchronize and fail over their BIG-IP configuration data, as well as exchange status and failover messages on a regular basis. A *local trust domain* is a trust domain that includes the local device, that is, the device you are currently logged in to.

#### **Folders**

*Folders* are containers for the configuration objects on a BIG-IP device. For every administrative partition on the BIG-IP system, there is a high-level folder. At the highest level of the folder hierarchy is a folder named root. The BIG-IP system uses folders to affect the level of granularity to which it synchronizes configuration data to other devices in the device group.

#### <span id="page-25-0"></span>**About traffic groups**

A *traffic group* is a collection of related configuration objects, such as a floating self IP address, a virtual IP address, and a SNAT translation address, that run on a BIG-IP® device. Together, these objects process a particular type of application traffic on that device. When a BIG-IP device becomes unavailable, a traffic groupfloats(that is, fails over) to another device in a device group to ensure that application traffic continues to be processed with little to no interruption in service. In general, a traffic group ensures that when a device becomes unavailable, all of the failover objects in the traffic group fail over to any one of the available devices in the device group.

A traffic group is initially active on the device on which you create it, until the traffic group fails over to another device. For example, if you initially create three traffic groups on Device A, these traffic groups remain active on Device A until one or more traffic groups fail over to another device. If you want an active traffic group to become active on a different device in the device group when failover has not occurred, you can intentionally force the traffic group to switch to a standby state, thereby causing failover to another device.

Only objects with floating IP addresses can be members of a floating traffic group.

An example of a set of objects in a traffic group is an iApps® application service. If a device with this traffic group is a member of a device group, and the device becomes unavailable, the traffic groupfloats to another member of the device group, and that member becomes the device that processes the application traffic.

*Note: A Sync-Failover device group can support a maximum of 15 floating traffic groups.*

#### <span id="page-25-1"></span>**About forcing a device offline**

You can force a BIG-IP<sup>®</sup> device into an offline state, which stops that device from processing or responding to local traffic connections. When the device is in offline state, you can upgrade the software on that device or perform maintenance on that device.

When the BIG-IP system is forced offline, it terminates existing connections to local traffic objects, such as virtual servers, SNATs, and so on. In the forced offline state, the BIG-IP system does not allow new connections.

For BIG-IP systems running software version 11.1.0 and later, the Force Offline status persists through system reboots and upgrades. For BIG-IP systems running software versions earlier than 11.1.0, the Force Offline status does not persist through system reboots.

The BIG-IP system allows administrative connections to the management address to continue, but handles administrative connections to self IP addresses differently, depending on the platform:

- On appliance systems, the system maintains connections to self IP addresses.
- On VIPRION® systems, the system terminates connections to self IP addresses, and does not allow new connections.

*Note: When you force a chassis system offline, the Traffic Management Microkernel (TMM) interfaces* remain configured until the unit is rebooted. If the chassis is rebooted while Force Offline is enabled, the *system marks all TMM interfaces as Uninitialized or Missing. This behavior is by design. The* system will not attempt to initialize and bring up TMM interfaces while the system is in the offline state.

When you force VIPRION platforms offline, make sure to manage the system by using the management port or console. The system terminates connections to self IPaddresses when you force the platform offline.

You will want to force the standby devices offline before you change the redundancy state (such as resetting the device trust for a device group). Forcing standby devices into offline state prevents a standby device from unexpectedly becoming active.

## <span id="page-26-0"></span>**Task summary**

The upgrade process involves preparation of the BIG-IP<sup>®</sup> devices (Device A, Device B, and Device C) configured in device group, followed by the installation and verification of the new version software on each device. When you upgrade each device, you perform several tasks. Completing these tasks results in a successful upgrade to the new version software on all BIG-IP devices, with the device group configured properly.

#### <span id="page-26-2"></span><span id="page-26-1"></span>**Preparing BIG-IP modules for an upgrade from version 11.x**

Before you upgrade the BIG-IP<sup>®</sup> system from version 11.x to the new version, you might need to manually prepare settings or configurations for specific modules.

#### **Application Acceleration Manager preparation**

BIG-IP<sup>®</sup> Application Acceleration Manager<sup>™</sup> (AAM®) modules require specific preparation tasks and changes to upgrade from version 11.x to the new version software. No additional configuration is required after completing the upgrade to the new version software.

#### **Preparation activities**

Before you upgrade the BIG-IP® Application Acceleration Manager<sup>™</sup> (AAM®) modules from version 11.x to the new version software, you need to prepare the systems, based on your configuration. The following table summarizes the applicable tasks that you need to complete.

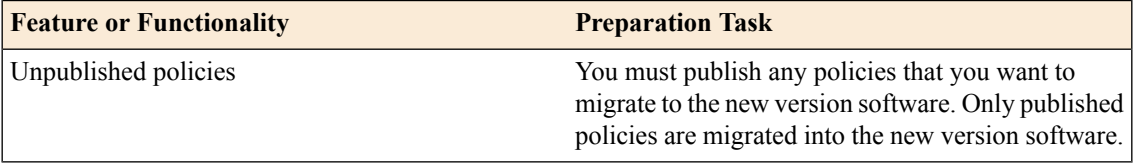

#### <span id="page-27-2"></span>**Advanced Firewall Manager system preparation**

The BIG-IP® Advanced Firewall Manager™ (AFM™) system does not require specific preparation when upgrading from version 11.x to the new version software. No additional configuration is required after completing the upgrade to the new version software.

#### <span id="page-27-0"></span>**Access Policy Manager system preparation**

The Access Policy Manager® system does not require specific preparation when upgrading from version 11.x to the new version software. However, additional configuration might be required after completing the upgrade to the new version software.

#### **Supported high availability configuration for Access Policy Manager**

Access Policy Manager is supported in an active-standby configuration with two BIG-IP® systems only.

*Important: Access Policy Manager is not supported in an active-active configuration.*

#### **Post-upgrade activities**

When you finish upgrading to the new version software, you should consider the following feature or functionality changes that occur for the Access Policy Manager systems. Depending on your configuration, you might need to perform these changes after you upgrade your systems.

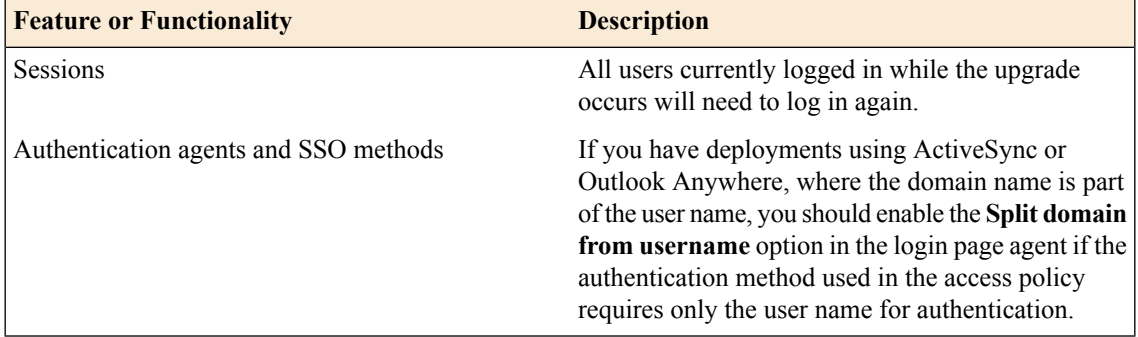

#### <span id="page-27-1"></span>**Application Security Manager system preparation**

The BIG-IP<sup>®</sup> Application Security Manager™ (ASM<sup>™</sup>) system does not require specific preparation when upgrading from version 11.x to the new version software. No additional configuration is required after completing the upgrade to the new version software.

#### **What to expect after upgrading a redundant system**

If you update two redundant systems that are running as an active-standby pair with BIG-IP Application Security Manager (ASM) and BIG-IP<sup>®</sup> Local Traffic Manager<sup>™</sup> (LTM<sup>®</sup>) provisioned, the system maintains the active-standby status and automatically creates aSync-Failover device group and a traffic group containing both systems. The device group is enabled for BIG-IP ASM (because both systems have ASM provisioned).

You can manually push or pull the updates (including BIG-IP LTM and ASM configurations and policies) from one system to the other (**Device Management** > **Overview**, click the name of a device, and then choose **Sync Device to Group** or **Sync Group to Device**).

#### <span id="page-28-2"></span>**Global Traffic Manager system preparation and configuration**

BIG-IP<sup>®</sup> Global Traffic Manager systems require specific preparation and configuration when upgrading from version 11.x to the new version software.

#### **Preparation activities**

You should complete these activities before upgrading Global Traffic Manager systems from version 11.x to the new version software (BIG-IP® DNS).

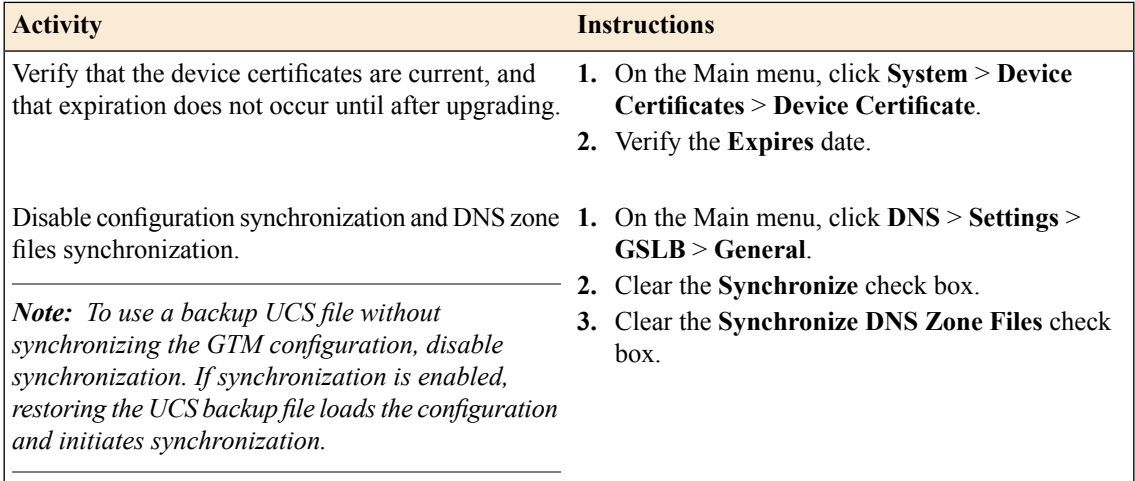

#### **Post-upgrade activities**

You should complete these tasks after upgrading BIG-IP DNS systems from 11.x to the new version software.

• From the command line, run the big3d install script on the first BIG-IP DNS system that you upgraded, so that you can monitor other BIG-IP DNS systems.

*Important: Run this script only once, only from the first BIG-IP DNS system that you upgraded. This step momentary degrades monitoring performance as new big3d agents start.*

- On each device, verify the configuration.
- On each device, test queries against listeners.
- On each device, verify iQuery® connections by using the tmsh command tmsh show /gtm iquery all.
- Enable synchronization on each device.
- Verify configuration synchronization by using a dummy test object; for example, by using an object that can be deleted after the configuration synchronization is verified as operational.

#### <span id="page-28-1"></span><span id="page-28-0"></span>**Link Controller system preparation**

The BIG-IP<sup>®</sup> Link Controller<sup>™</sup> (LC<sup>™</sup>) system does not require specific preparation when upgrading from version 11.x to the new version software. No additional configuration is required after completing the upgrade to the new version software.

#### **Local Traffic Manager system preparation**

The BIG-IP® Local Traffic Manager<sup>™</sup> (LTM®) system does not require specific preparation when upgrading from version 11.x to the new version software. No additional configuration is required after completing the upgrade to the new version software.

#### **HTTP Class profiles**

F5 Networks<sup>®</sup> replaced the HTTP Class profile in BIG-IP<sup>®</sup> version 11.4.0, and later, with the introduction of the Local Traffic Policies feature. During an upgrade to BIG-IP version 11.4.0, if your configuration contains an HTTP Class profile, the BIG-IP system attempts to migrate the HTTP Class profile to an equivalent local traffic policy. For additional support information regarding the change of HTTP Class profiles to Local Traffic Policies, refer to SOL14409 on www.askf5.com.

#### <span id="page-29-1"></span>**Policy Enforcement Manager system preparation**

The BIG-IP<sup>®</sup> Policy Enforcement Manager<sup>™</sup> (PEM<sup>™</sup>) system does not require specific preparation when upgrading from version 11.x to the new version software. No additional configuration is required after completing the upgrade to the new version software.

#### <span id="page-29-0"></span>**Preparing BIG-IP device groups for an upgrade**

The following prerequisites apply when you upgrade BIG-IP<sup>®</sup> device groups from version 11.x to the new version.

- The BIG-IP systems (Device A, Device B, and Device C) are configured as a device group.
- Each BIG-IP device is running the same version of 11.x software.
- The BIG-IP version 11.x devices are the same model of hardware.

When you upgrade a BIG-IP device group from version 11.x to the new version, you begin by preparing the devices.

Note: If you prefer to closely observe the upgrade of each device, you can optionally connect to the serial *console port of the device that you are upgrading.*

- **1.** For each device, complete the following steps to prepare the configuration and settings.
	- a) Examine the Release Notes for specific configuration requirements, and reconfigure the systems, as necessary.
	- b) Examine the Release Notes for specific changes to settings that occur when upgrading from version 11.x to the new version, and complete any in-process settings.
- **2.** From the device that is running the latest configuration, synchronize the configuration to the devices in the device group.

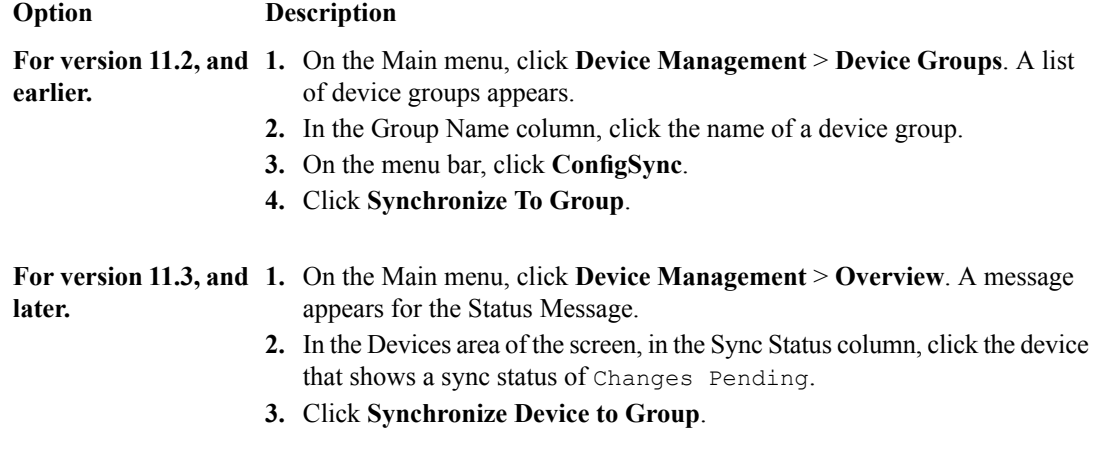

**3.** For each device, create a QKView file, and upload it to iHealth<sup>™</sup>.

- a) On the Main menu, click **System** > **Support**. The Support screen opens.
- b) Select the **QKView** check box.
- c) Click **Start**. The BIG-IP system creates a QKView file.
- d) Click **Download Snapshot File**, and click **Save**.

The BIG-IP system downloads the QKView file, named case\_number\_###\_support\_file.qkview, into the browser's download folder.

e) Rename the QKView file to include a case number and an identifier.

An example of a renamed file is: c123456 A support file.qkview.

- f) Go to https://ihealth.f5.com, and log in using your F5 WebSupport credentials.
- g) Click **Upload**.
- h) Click **Browse**, navigate to the QKView file in the download folder, and then click **Open**.
- i) Click **Upload QKView(s)**.
- **4.** For each device, create a backup file.
	- a) Access the tmsh command line utility.
	- b) At the prompt, type save /sys ucs /shared/filename.ucs.
	- c) Copy the backup file to a safe location on your network.

*Note: For additional support information about backing up and restoring BIG-IP system configuration files, refer to SOL11318 on www.askf5.com.*

**5.** Download either the latest BIG-IP system hotfix image file, if available, or the new version software image file from the AskF5 downloads web site (http://support.f5.com/kb/en-us.htm) to a preferred location.

Note: Using a tool or utility that computes an md5 checksum, you can verify the integrity of the BIG-IP *system latest hotfix .iso file or new version .iso file in the preferred location.*

**6.** Import either the latest BIG-IP system hotfix image file, if available, or the new version software image file to each device.

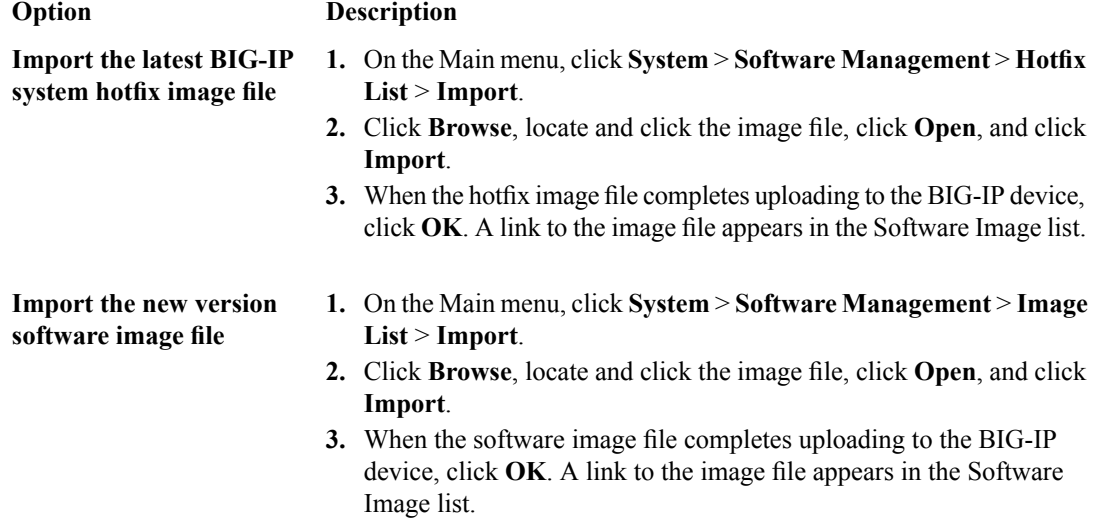

**7.** If the BIG-IP system is configured to use a network hardware security module (HSM), the HSM client software must be available for reinstallation.

*Important: Make sure that the available version of HSM client software supports the new version of BIG-IP software.*

The BIG-IP devices are prepared to install the latest hotfix or new version software.

#### <span id="page-31-0"></span>**Upgrading the Device A system**

The following prerequisites apply for this task.

- Each device must be prepared to upgrade Device A with the new version software.
- Either the latest hotfix image file, if available, or the new version software image file is downloaded and accessible.

After you prepare each device for upgrading the software, you force the device offline, reactivate the software license, and install the new version software onto Device A.

- **1.** Force Device A to offline state.
	- a) On the Main menu, click **Device Management** > **Devices**.
	- b) Click the name of Device A. The device properties screen opens.
	- c) Click **Force Offline**.

Device A changes to offline state.

*Important: Once Device A changes to offline state, ensure that traffic passes normally for all active traffic groups on the other devices.*

*Note: When Force Offline is enabled, make sure to manage the system using the management port or console. Connections to self IP addresses are terminated when Force Offline is enabled.*

- **2.** Reactivate the software license.
	- a) On the Main menu, click **System** > **License**.
	- b) Click **Re-activate**.
	- c) For the **Activation Method**setting,select the **Automatic (requires outboundconnectivity)** option.
	- d) Click **Next**. The BIG-IP software license renews automatically.
	- e) Click **Continue**.
- **3.** Install either the latest hotfix image, if available, or the new version software.

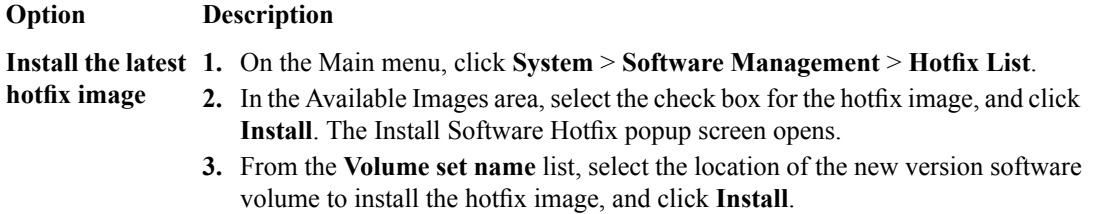

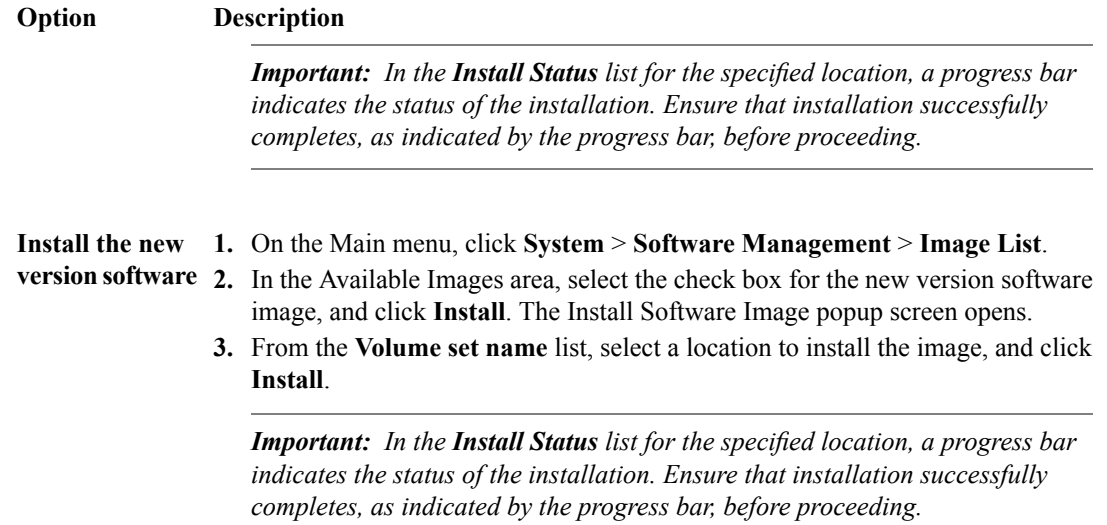

**4.** Reboot the device to the location of the installed new software image.

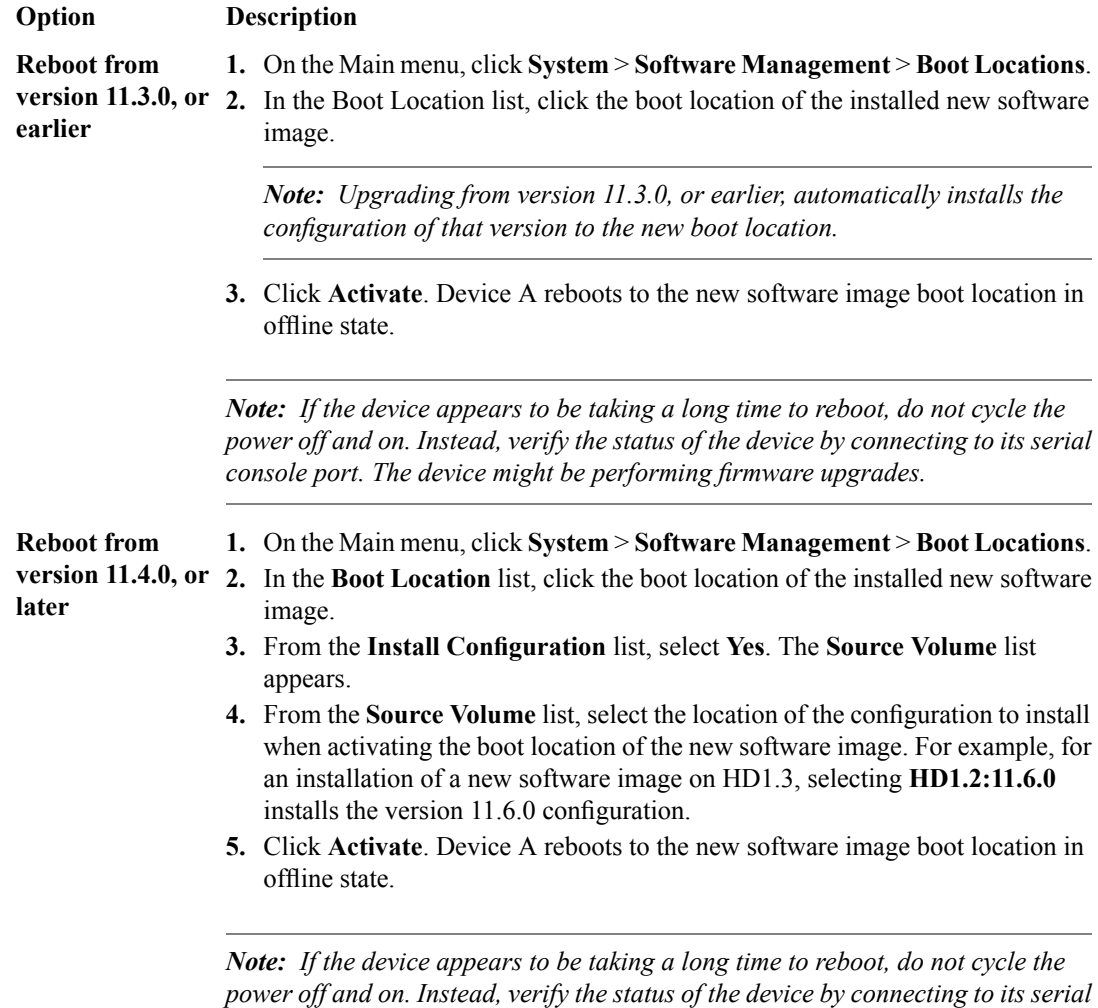

*console port. The device might be performing firmware upgrades.*

**5.** If the BIG-IP system is configured to use a network hardware security module (HSM), reinstall and configure the HSM client software.

*Important: You must reinstall network HSM client software on this device before upgrading another device in the device group, to ensure that traffic groups using the network HSM function properly.*

- **6.** Release Device A from offline state.
	- a) On the Main menu, click **Device Management** > **Devices**.
	- b) Click the name of Device A. The device properties screen opens.
	- c) Click **Release Offline**. Device A changes to standby state.

The new version of BIG-IP<sup>®</sup> software is installed on Device A, with all traffic groups in standby state.

#### <span id="page-33-0"></span>**Upgrading the Device B system**

The following prerequisites apply in upgrading Device B.

- Device B must be prepared to upgrade the software to new version software.
- Either the latest hotfix image file, if available, or the new version software image file is downloaded and accessible.
- If the BIG-IP system is configured to use a network hardware security module (HSM), you must reinstall network HSM client software on Device A before upgrading Device B, to ensure that traffic groups using the network HSM function properly.
- Device A (the new version BIG-IP<sup>®</sup> device) is in standby state.

After you prepare Device B for upgrading the software, you force the device offline, reactivate the software license, and install the new version software.

- **1.** Force Device B to offline state.
	- a) On the Main menu, click **Device Management** > **Devices**.
	- b) Click the name of Device B.
	- The device properties screen opens.
	- c) Click **Force Offline**.

Device B changes to offline state.

*Important: Once Device B changes to offline state, ensure that Device A passes traffic normally for all active traffic groups.*

*Note: When Force Offline is enabled, make sure to manage the system using the management port or console. Connections to self IP addresses are terminated when Force Offline is enabled.*

- **2.** Reactivate the software license.
	- a) On the Main menu, click **System** > **License**.
	- b) Click **Re-activate**.
	- c) For the **Activation Method**setting,select the **Automatic (requires outboundconnectivity)** option.
	- d) Click **Next**. The BIG-IP software license renews automatically.
	- e) Click **Continue**.

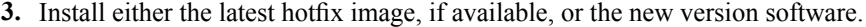

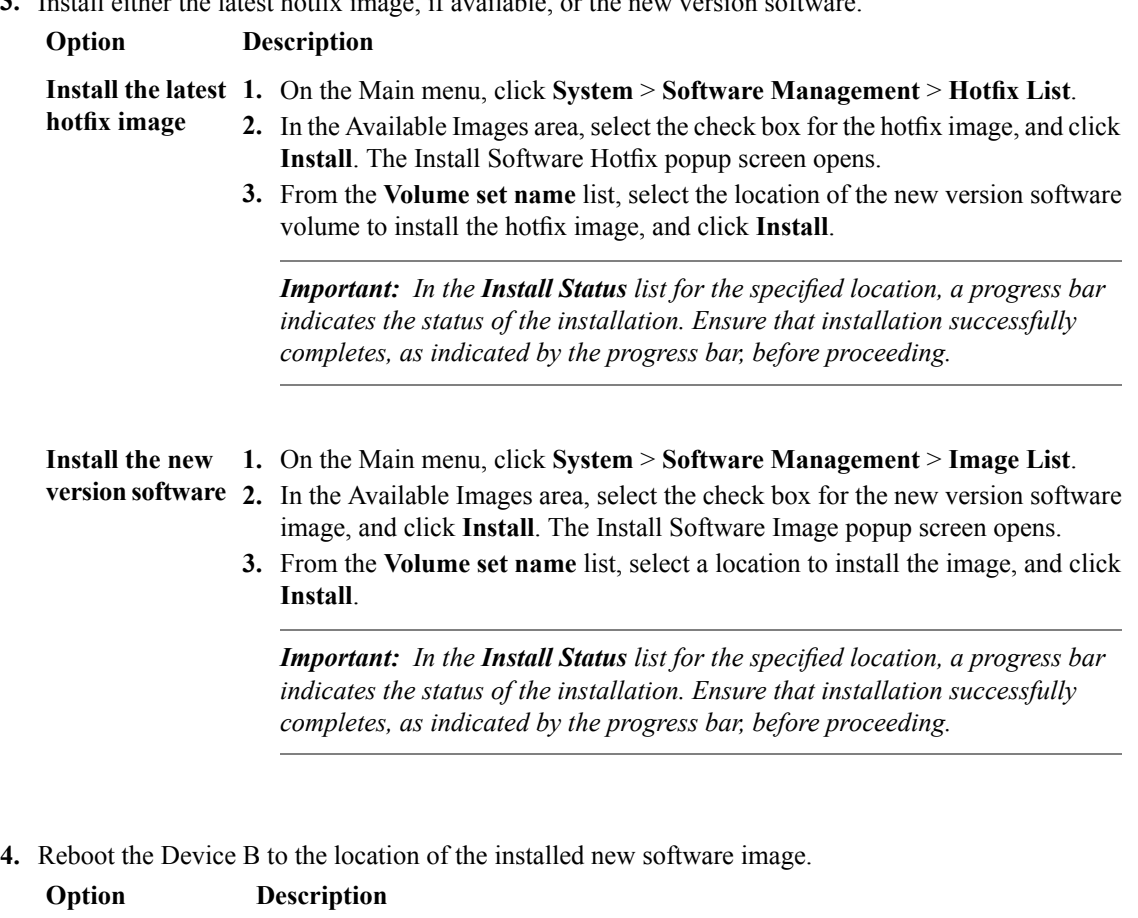

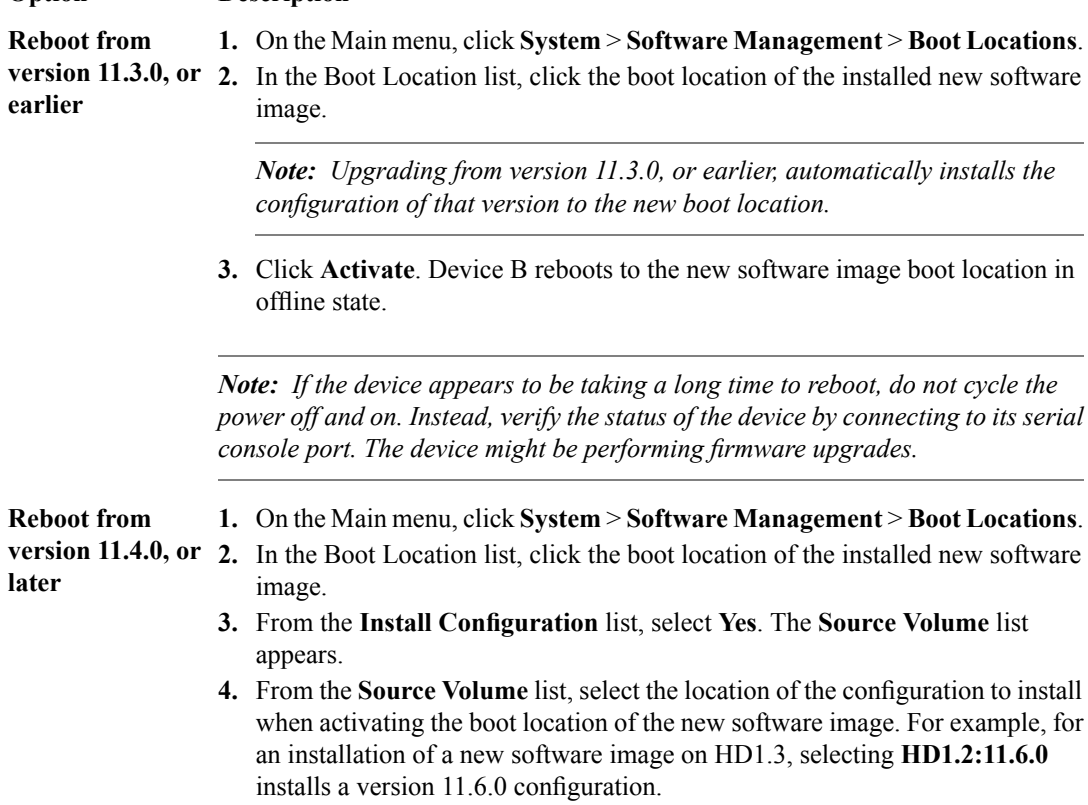

#### **Option Description**

**5.** Click **Activate**. Device B reboots to the new software image boot location in offline state.

*Note: If the device appears to be taking a long time to reboot, do not cycle the power off and on. Instead, verify the status of the device by connecting to its serial console port. The device might be performing firmware upgrades.*

**5.** If the BIG-IP system is configured to use a network HSM, reinstall and configure the HSM client software.

*Important: You must reinstall network HSM client software on this device before upgrading another device in the device group, to ensure that traffic groups using the network HSM function properly.*

- **6.** Release Device B from offline state.
	- a) On the Main menu, click **Device Management** > **Devices**.
	- b) Click the name of Device B. The device properties screen opens.
	- c) Click **Release Offline**. Device B changes to standby state.

The new version of BIG-IP software is installed on Device B with configured traffic groups in standby state.

#### <span id="page-35-0"></span>**Upgrading the Device C system**

The following prerequisites apply in upgrading Device C.

- Device C must be prepared to upgrade the software to new version software.
- Either the latest hotfix image file, if available, or the new version software image file is downloaded and accessible.
- If the BIG-IP system is configured to use a network hardware security module (HSM), you must reinstall network HSM client software on Device B before upgrading Device C, to ensure that traffic groups using the network HSM function properly.
- Device C is in active state.

After you prepare Device C for upgrading the software, you force the device offline, reactivate the software license, and install the new version software.

- **1.** Force Device C to offline state.
	- a) On the Main menu, click **Device Management** > **Devices**.
	- b) Click the name of Device C. The device properties screen opens.
	- c) Click **Force Offline**.

Device C changes to offline state.

*Important: Once Device C changesto offline state, ensure that the other devices passtraffic normally for all active traffic groups.*

*Note: When Force Offline is enabled, make sure to manage the system using the management port or console. Connections to self IP addresses are terminated when Force Offline is enabled.*

- **2.** Reactivate the software license.
	- a) On the Main menu, click **System** > **License**.
	- b) Click **Re-activate**.
	- c) For the **Activation Method**setting,select the **Automatic (requires outboundconnectivity)** option.
	- d) Click **Next**.

The BIG-IP software license renews automatically.

- e) Click **Continue**.
- **3.** Install either the latest hotfix image, if available, or the new version software.

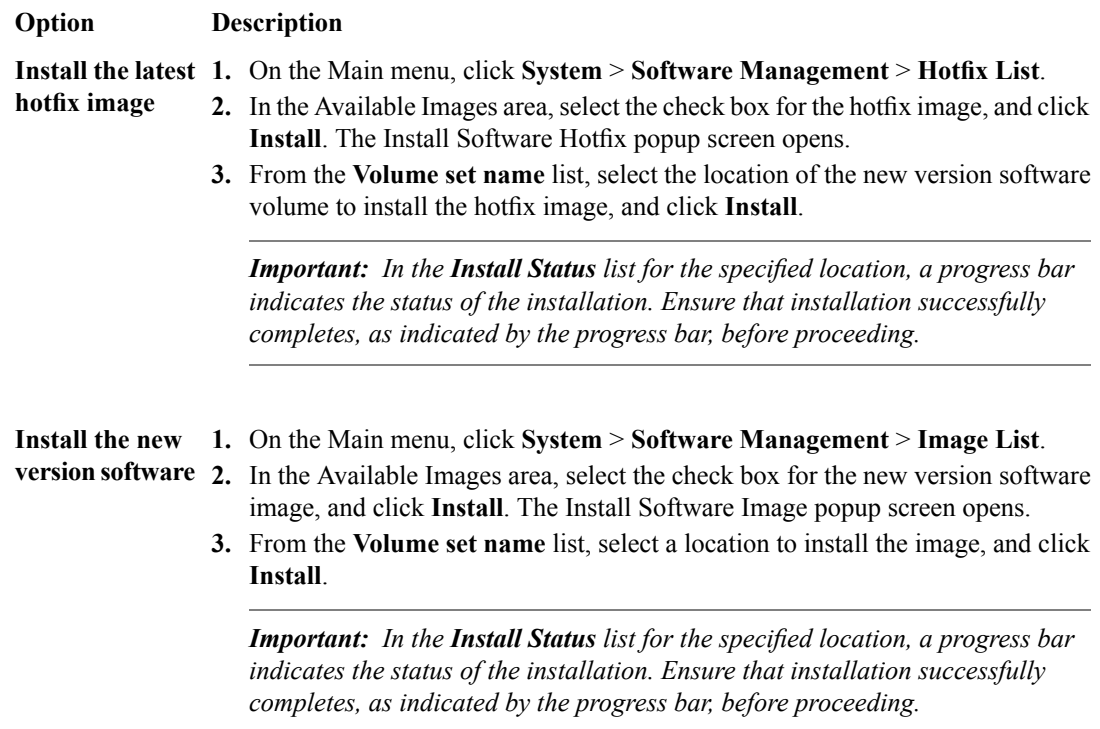

**4.** Reboot Device C to the location of the installed new software image.

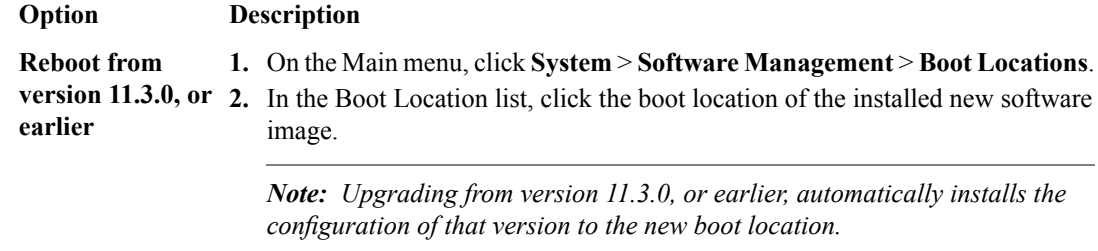

**3.** Click **Activate**. Device C reboots to the new software image boot location in offline state.

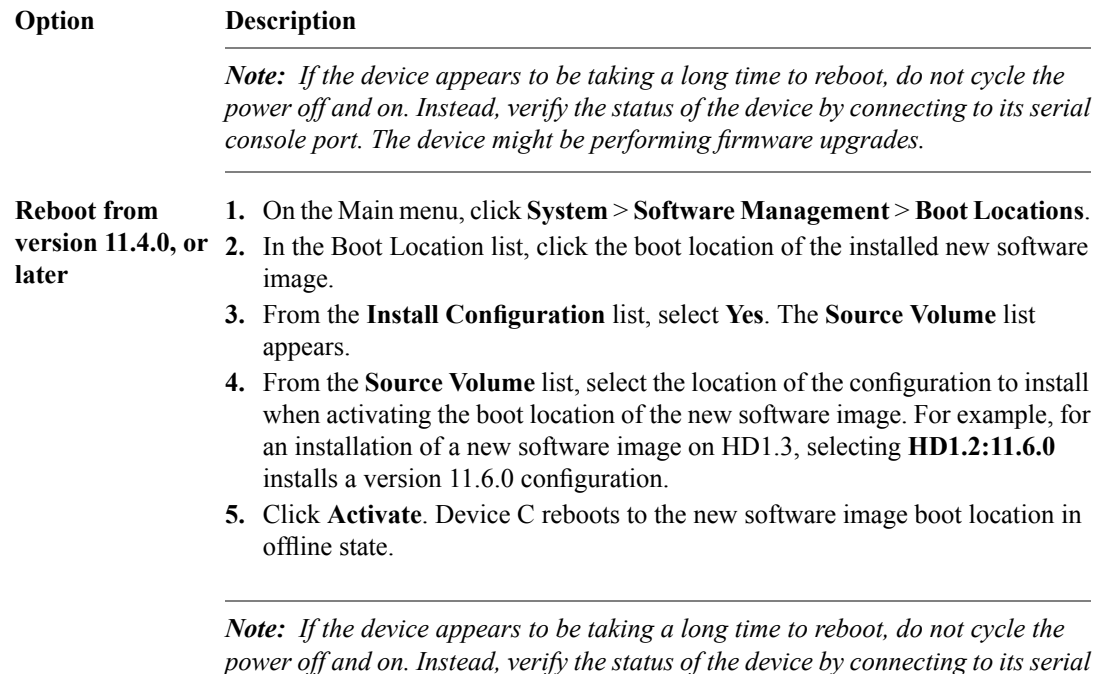

**5.** If the BIG-IP system is configured to use a network hardware security module (HSM), reinstall and configure the HSM client software.

*Important: You must reinstall network HSM client software on this device, to ensure that traffic groups using the network HSM function properly.*

*console port. The device might be performing firmware upgrades.*

- **6.** Release Device C from offline state.
	- a) On the Main menu, click **Device Management** > **Devices**.
	- b) Click the name of Device C. The device properties screen opens.
	- c) Click **Release Offline**. Device C changes to standby state.
- **7.** On the Main tab, click **Device Management** > **Overview**.
- **8.** In the Devices area of the screen, in the Sync Status column, select the device that shows a sync status of Changes Pending.
- **9.** In the Sync Options area of the screen, select **Sync Device to Group**.
- **10.** Click **Sync**.

The new version of BIG-IP<sup>®</sup> software is installed on Device C with configured traffic groups in standby state.

#### <span id="page-37-0"></span>**Changing states of the traffic groups**

Manually configuring active state traffic groups across devices within a device group involves forcing an active state traffic group on a device to standby state, and retargeting that active state traffic group to a different device. Completing these tasks results in active state traffic groups on the appropriate devices in a device group.

#### <span id="page-38-1"></span>**Viewing a list of traffic groups for a device**

You can view a list of traffic groups for the device group. Using this list, you can add floating IP addresses to a traffic group, force a traffic group into a Standby state, and view information such as the current and next-active devices for a traffic group and its HA load factor.

- **1.** On the Main tab, click **Device Management** > **Traffic Groups**.
- **2.** In the Name column, view the names of the traffic groups on the local device.

#### <span id="page-38-2"></span>**Forcing a traffic group to a standby state**

You perform this task when you want the selected traffic group on the local device to fail over to another device (that is, switch to a Standby state). Users typically perform this task when no automated method is configured for a traffic group, such as auto-failback or an HA group. By forcing the traffic group into a Standby state, the traffic group becomes active on another device in the device group. For device groups with more than two members, you can choose the specific device to which the traffic group fails over.

- **1.** Log in to the device on which the traffic group is currently active.
- **2.** On the Main tab, click **Device Management** > **Traffic Groups**.
- **3.** In the Name column, locate the name of the traffic group that you want to run on the peer device.
- **4.** Select the check box to the left of the traffic group name.

If the check box is unavailable, the traffic group is not active on the device to which you are currently logged in. Perform this task on the device on which the traffic group is active.

**5.** Click **Force to Standby**.

This displays target device options.

- **6.** Choose one of these actions:
	- If the device group has two members only, click **Force to Standby**. This displays the list of traffic groups for the device group and causes the local device to appear in the Next Active Device column.
	- If the device group has more than two members, then from the **Target Device** list, select a value and click **Force to Standby**.

The selected traffic group is now in a standby state on the local device and active on another device in the device group.

#### <span id="page-38-0"></span>**Verifying a BIG-IP device group upgrade**

When you have completed upgrading the BIG-IP<sup>®</sup> device group from version 11.x to the new version, you should verify that the upgraded configuration is working properly.

- **1.** Verify the Platform configuration for each device.
	- a) On the Main menu, click **System** > **Platform**.
	- b) For the **Root Folder Device Group** setting, verify that the device group is identical on each device.
	- c) From the **Root Folder Traffic Group** list, verify that the correct traffic group (**traffic-group-1**) is selected.
- **2.** Verify the configuration for each device.
	- a) On the Main menu, click **Device Management** > **Devices**.
- b) Verify the following information for the device and the peer devices.
	- active-standby status
	- device name
	- management IP address
	- hostname
	- TMOS version
- c) On the Main menu, click **Device Management** > **Device Trust** > **Peer List**.
- d) Verify that the peer devices are specified as Peer Authority Devices.

*Note: Ensure that all information for each peer device appears correctly and completely.*

- **3.** Verify the traffic groups for each device.
	- a) On the Main menu, click **Device Management** > **Traffic Groups**.
	- b) From the Name list, click a traffic group.
	- c) If you configured **MAC Masquerade** addresses for VLANs on the devices, verify that the **traffic-group-1** includes an address in the **MAC Masquerade Address** field.
	- d) Verify that the floating traffic group is correct.
	- e) Verify that the failover objects are correct.
- **4.** Verify the Current ConfigSync State for each device.
	- a) On the Main menu, click **Device Management** > **Overview**.
	- b) In the Devices area of the screen, in the Sync Status column, verify that each device shows a sync status of green.

# <span id="page-39-0"></span>**Implementation result**

Your upgrade of the BIG-IP<sup>®</sup> device group from version 11.x to the new version software is now complete. The new version software configuration includes a device group with three devices (Device A, Device B, and Device C) and three traffic groups(traffic-group-1, traffic-group-2, and traffic-group-3), with a traffic group on each device in active state.

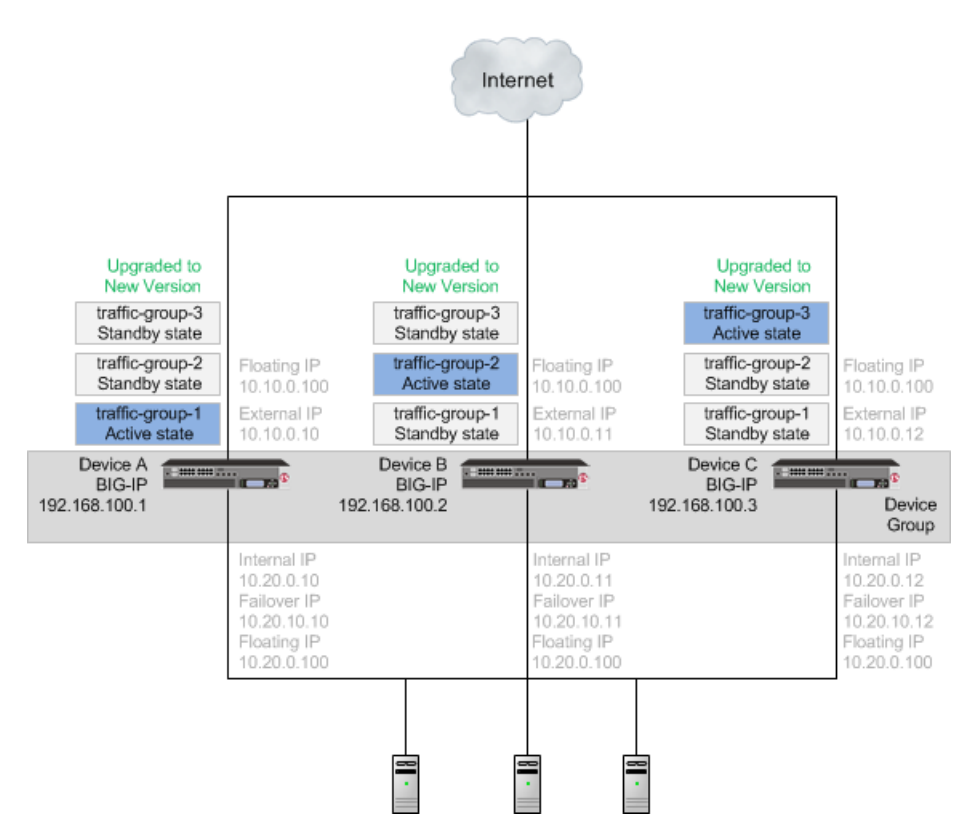

**Figure 6: An upgraded device group**

# **Inde x**

11.x software upg rade example diag rams *[19](#page-18-2)* introduction *[19](#page-18-1)* overview *[19](#page-18-2)*

# **A**

availability during failo ver *[26](#page-25-0)*

# **B**

BIG-IP system preparing for upg rade *[30](#page-29-0)* upg rading Device A system *[32](#page-31-0)* upg rading Device B system *[34](#page-33-0)* upg rading Device C system *[36](#page-35-0)* BIG-IP system version 11.x upg rade verifying *[39](#page-38-0)*

## **D**

device a vailability defined *[26](#page-25-0)* device groups defined *[25](#page-24-0)* preparing for upg rade *[30](#page-29-0)* upg rading Device A system *[32](#page-31-0)* upg rading Device B system *[34](#page-33-0)* upg rading Device C system *[36](#page-35-0)* device objects defined *[25](#page-24-0)* devices about forcing offline *[26](#page-25-1)* defined *[25](#page-24-0)* selecting for failo ver *[26](#page-25-0)* device trust defined *[25](#page-24-0)*

# **F**

failo ver and traffic groups *[26](#page-25-0)* failo ver status of traffic groups *[39](#page-38-1)* folders defined *[25](#page-24-0)*

# **H**

HA load factor viewing *[39](#page-38-1)*

## **I**

implementation results for software upgrade *[40](#page-39-0)*

## **M**

mig ration preparing for AAM *[27](#page-26-2)* preparing for APM *[28](#page-27-0)* preparing for ASM *[28](#page-27-1)* preparing for Link Controller *[29](#page-28-0)* preparing for LTM *[29](#page-28-1)* preparing for PEM *[28](#page-27-2)*, *[30](#page-29-1)* mig ration preparation for Global Traffic Manager *[29](#page-28-2)*

# **R**

relativ e load value viewing *[39](#page-38-1)* resultsfor software upg rade *[40](#page-39-0)*

## **S**

software upg rade task summar y *[27](#page-26-0)*, *[38](#page-37-0)* software upg rade results *[40](#page-39-0)* standb y state forcing to *[39](#page-38-2)*

## **T**

traffic groups defined *[25–26](#page-24-0)* forcing to standb y state *[39](#page-38-2)* for remote devices *[39](#page-38-2)* maximum number supported [26](#page-25-0) viewing list of *[39](#page-38-1)*

## **U**

upg rade process and ASM *[28](#page-27-1)* and tw o redundant ASM systems *[28](#page-27-1)* for Global Traffic Manager *[29](#page-28-2)* preparing BIG-IP device groups for *[30](#page-29-0)* preparing for AAM *[27](#page-26-2)* preparing for APM *[28](#page-27-0)* preparing for ASM *[28](#page-27-1)* preparing for Link Controller *[29](#page-28-0)* preparing for LTM *[29](#page-28-1)* preparing for PEM *[28](#page-27-2)*, *[30](#page-29-1)* upg rading Device A system *[32](#page-31-0)* upg rading Device B system *[34](#page-33-0)* upg rading Device C system *[36](#page-35-0)*

# **V**

version 11.x upg rade preparing BIG-IP modules *[27](#page-26-1)* **Index**